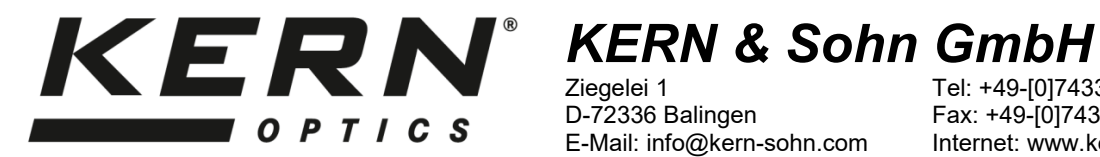

Ziegelei 1 D-72336 Balingen E-Mail: info@kern-sohn.com

Tel: +49-[0]7433- 9933-0 Fax: +49-[0]7433-9933-149 Internet: www.kern-sohn.com

# **Instrucciones de uso Microscopio de laboratorio de luz transmitida**

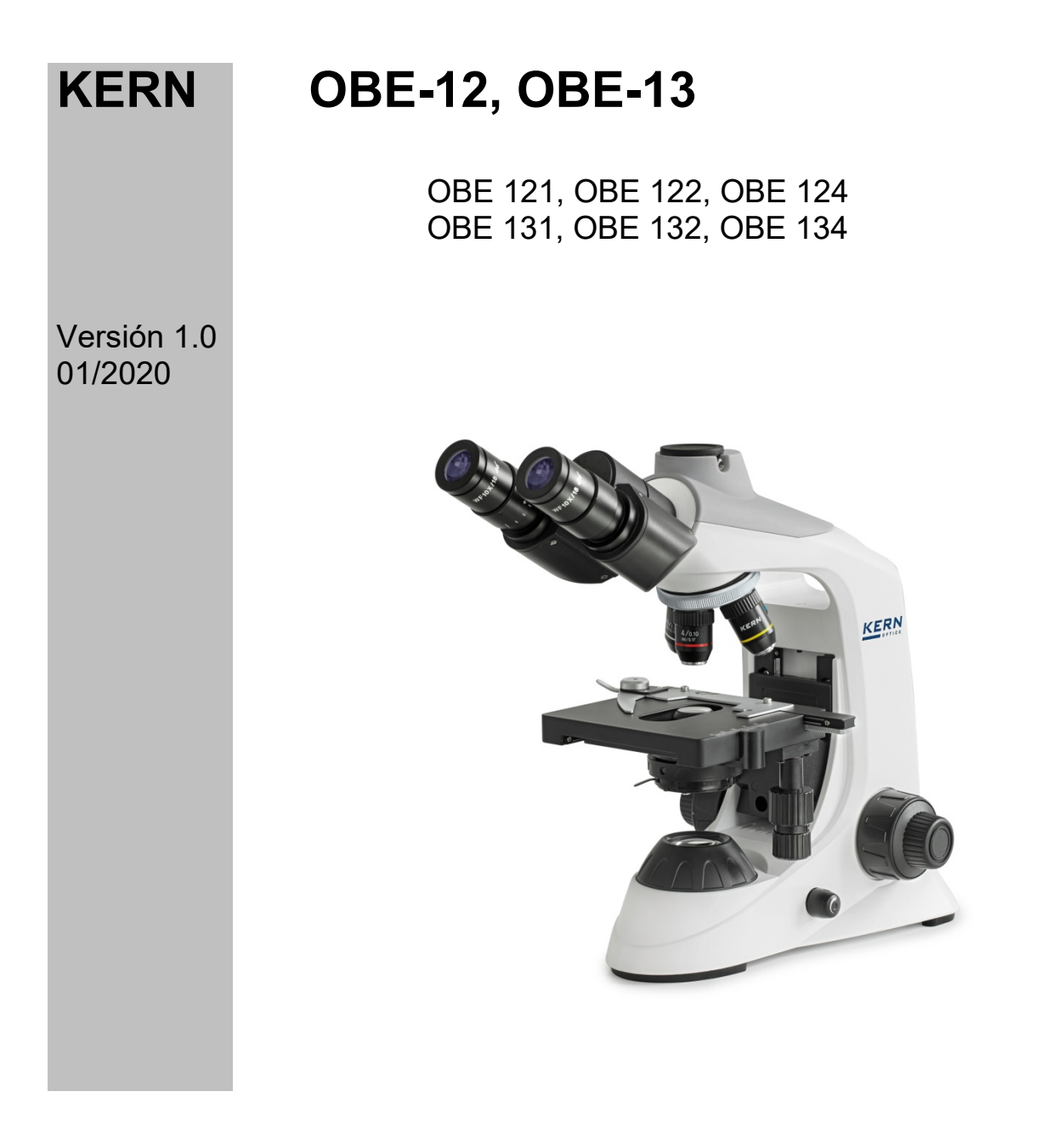

OBE-12\_13-BA-es-2020

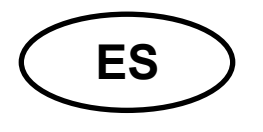

**KERN OBE-12, OBE-13**<br>Versión 1.0 01/2020

Instrucciones de uso Microscopio de luz transmitida

# Índice de contenidos

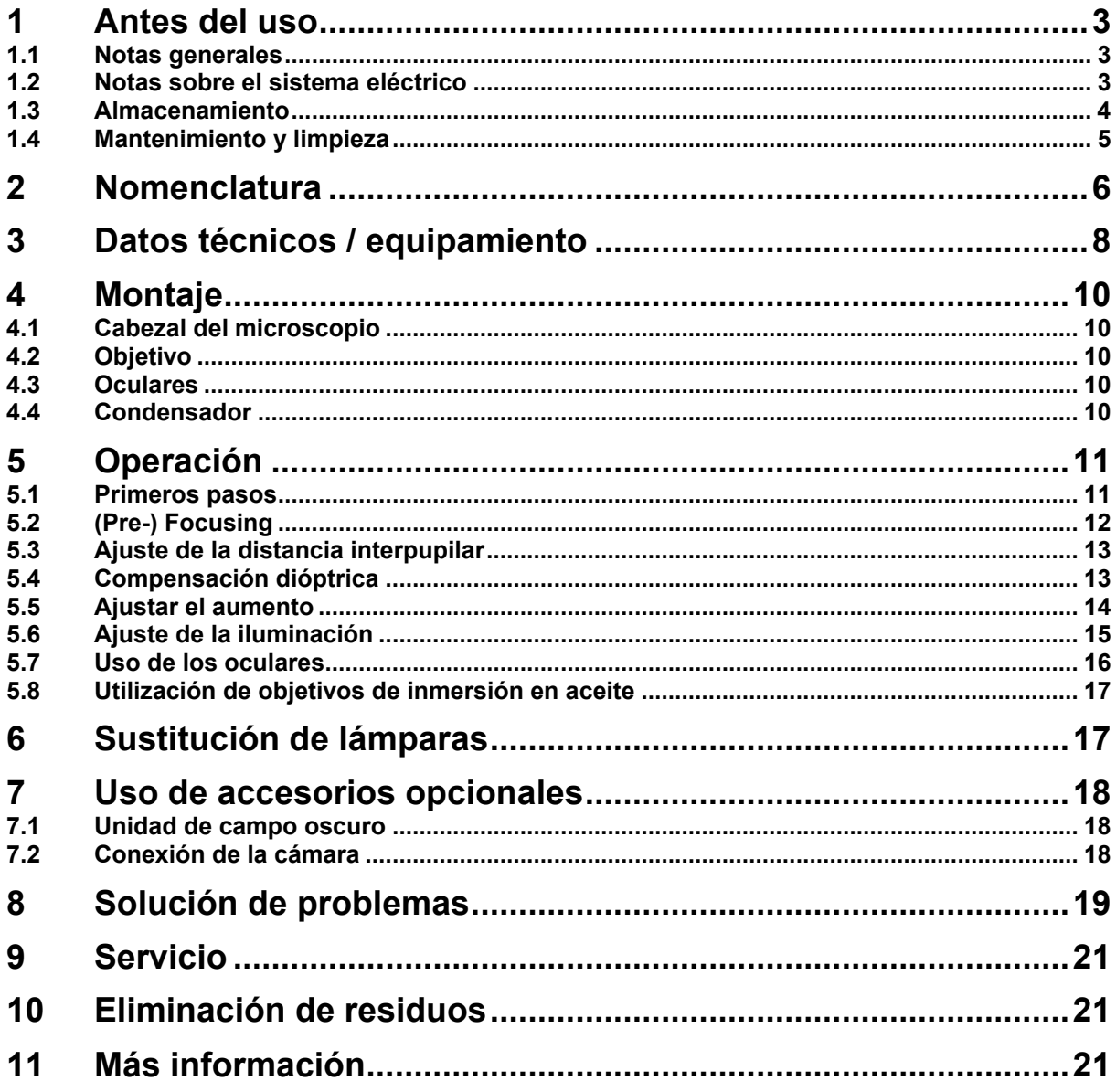

# **1 Antes del uso**

### **1.1 Información general**

El embalaje debe abrirse con cuidado para evitar que los accesorios del interior caigan al suelo y se rompan.

En general, un microscopio debe manejarse siempre con mucho cuidado, ya que es un instrumento de precisión sensible. Por ello, es especialmente importante evitar los movimientos bruscos durante el funcionamiento o el transporte, sobre todo para no poner en peligro los componentes ópticos.

Asimismo, debe evitar la suciedad o las huellas dactilares en las superficies de las lentes, ya que esto reducirá la claridad de la imagen en la mayoría de los casos.

Si se quiere mantener el rendimiento del microscopio, nunca debe desmontarse. Por lo tanto, los componentes como las lentes de los objetivos y otros elementos ópticos deben dejarse tal y como se encuentran al inicio de la operación. Tampoco se debe manipular sin más la parte eléctrica situada en la parte posterior y en la parte inferior del aparato, ya que aquí existe el peligro adicional de provocar una descarga eléctrica.

### **1.2 Notas sobre el sistema eléctrico**

Antes de conectarlo a una fuente de alimentación, asegúrese de utilizar la tensión de entrada correcta. La guía de selección del cable de alimentación se encuentra en la parte posterior de la unidad, justo encima de la toma de corriente. El incumplimiento de estas instrucciones puede provocar un incendio u otros daños en la unidad.

Además, el interruptor principal debe estar apagado antes de conectar el cable de alimentación. Esto evitará que se produzca una descarga eléctrica.

Si utiliza un cable alargador, el cable de alimentación que utilice debe estar conectado a tierra.

Si el fusible original se funde, sustitúyalo sólo por un fusible adecuado. Los fusibles de recambio adecuados se incluyen en el volumen de suministro.

Toda manipulación del equipo que implique un contacto con la instalación eléctrica, como el cambio de lámparas o fusibles, sólo podrá realizarse con la alimentación desconectada.

### **1.3 Almacenamiento**

Evite exponer el dispositivo a la luz solar directa, a temperaturas altas o bajas, a golpes, al polvo y a la humedad elevada.

El rango de temperatura adecuado es de 0 a 40° C y no debe superarse una humedad relativa del 85%.

El aparato debe colocarse siempre sobre una superficie firme, lisa y horizontal.

Cuando el microscopio no esté en uso, es mejor cubrirlo con la tapa antipolvo que se suministra. La fuente de alimentación debe ser desconectada en el interruptor principal y el cable de alimentación debe ser retirado. Si se guardan los oculares por separado, es imprescindible colocar las tapas protectoras en las tomas de los tubos. El polvo o la suciedad en el interior de la óptica de un microscopio puede, en muchos casos, provocar fallos o daños irreversibles.

Los accesorios compuestos por elementos ópticos, como los oculares y los objetivos, se almacenan preferentemente en una caja de secado con desecante.

### **1.4 Mantenimiento y limpieza**

En cualquier caso, el aparato debe mantenerse limpio y limpiarse regularmente de polvo.

Antes de limpiar la unidad cuando está mojada, asegúrese de que la alimentación está desconectada.

Los componentes de vidrio deben limpiarse preferentemente con un paño sin pelusas cuando estén contaminados.

Para eliminar las manchas de aceite o las huellas dactilares de las superficies de las lentes, se humedece el paño sin pelusas con una mezcla de éter y alcohol (proporción 70/30) y se utiliza para la limpieza.

El éter y el alcohol deben manipularse siempre con cuidado, ya que son sustancias altamente inflamables. Por lo tanto, es esencial mantenerlos alejados de las llamas abiertas y de los aparatos eléctricos, que se encienden y se apagan, y utilizarlos sólo en habitaciones bien ventiladas.

Sin embargo, las soluciones orgánicas de este tipo no deben utilizarse para limpiar otros componentes del aparato. Esto podría provocar cambios en la pintura. Para ello, basta con utilizar un producto de limpieza neutro.

Otros agentes de limpieza para los componentes ópticos son:

- Limpiador especial para lentes ópticas
- Paños especiales de limpieza óptica
- Fuelle
- Cepillo

Con un manejo adecuado y una inspección periódica, el microscopio funcionará sin problemas durante muchos años.

Sin embargo, si es necesaria una reparación, póngase en contacto con su distribuidor KERN o con nuestro Servicio Técnico.

# **2 Nomenclatura**

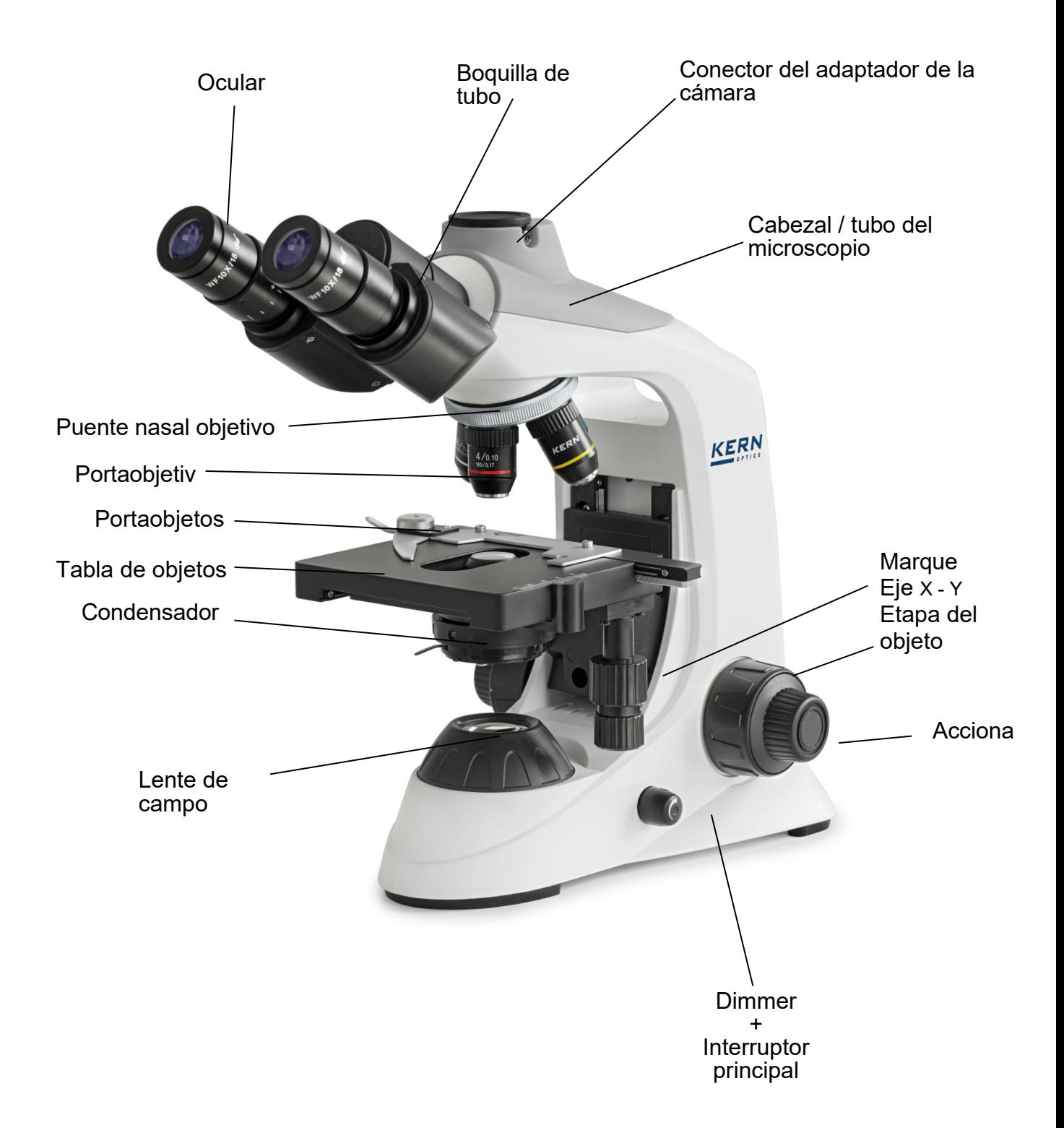

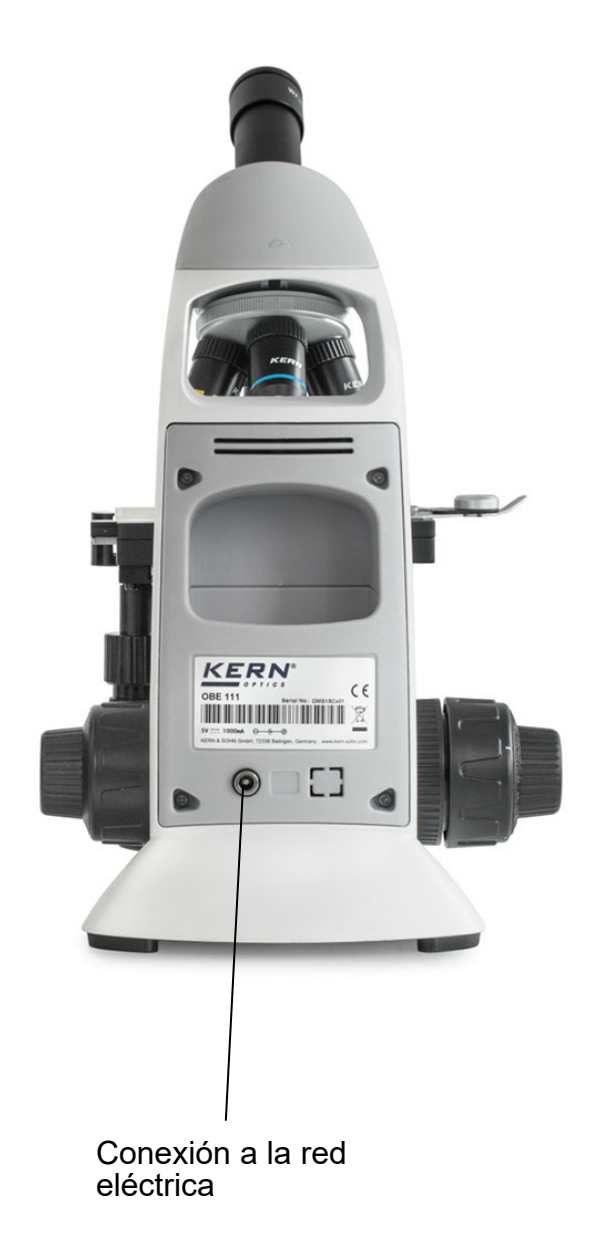

# **3 Datos técnicos / equipamiento**

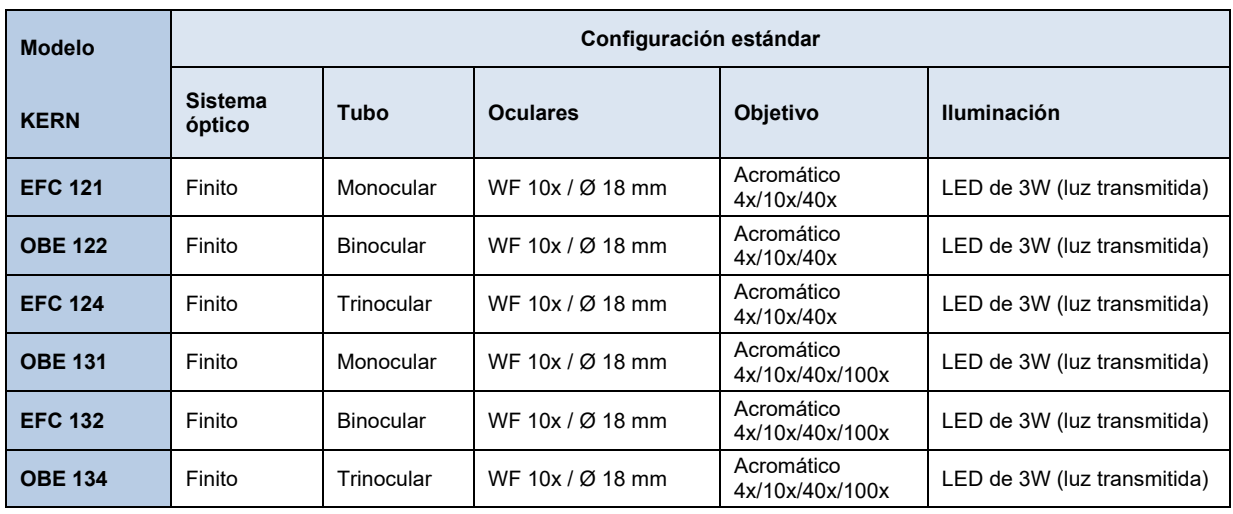

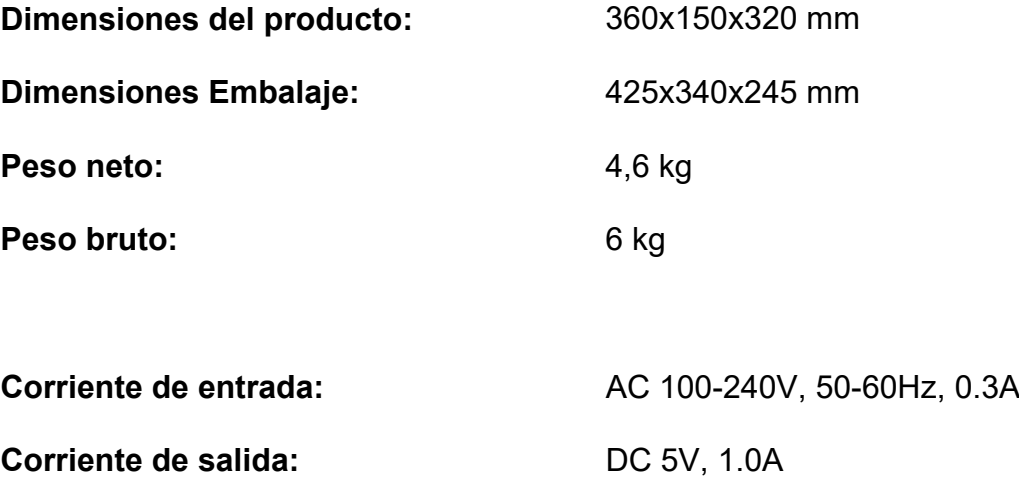

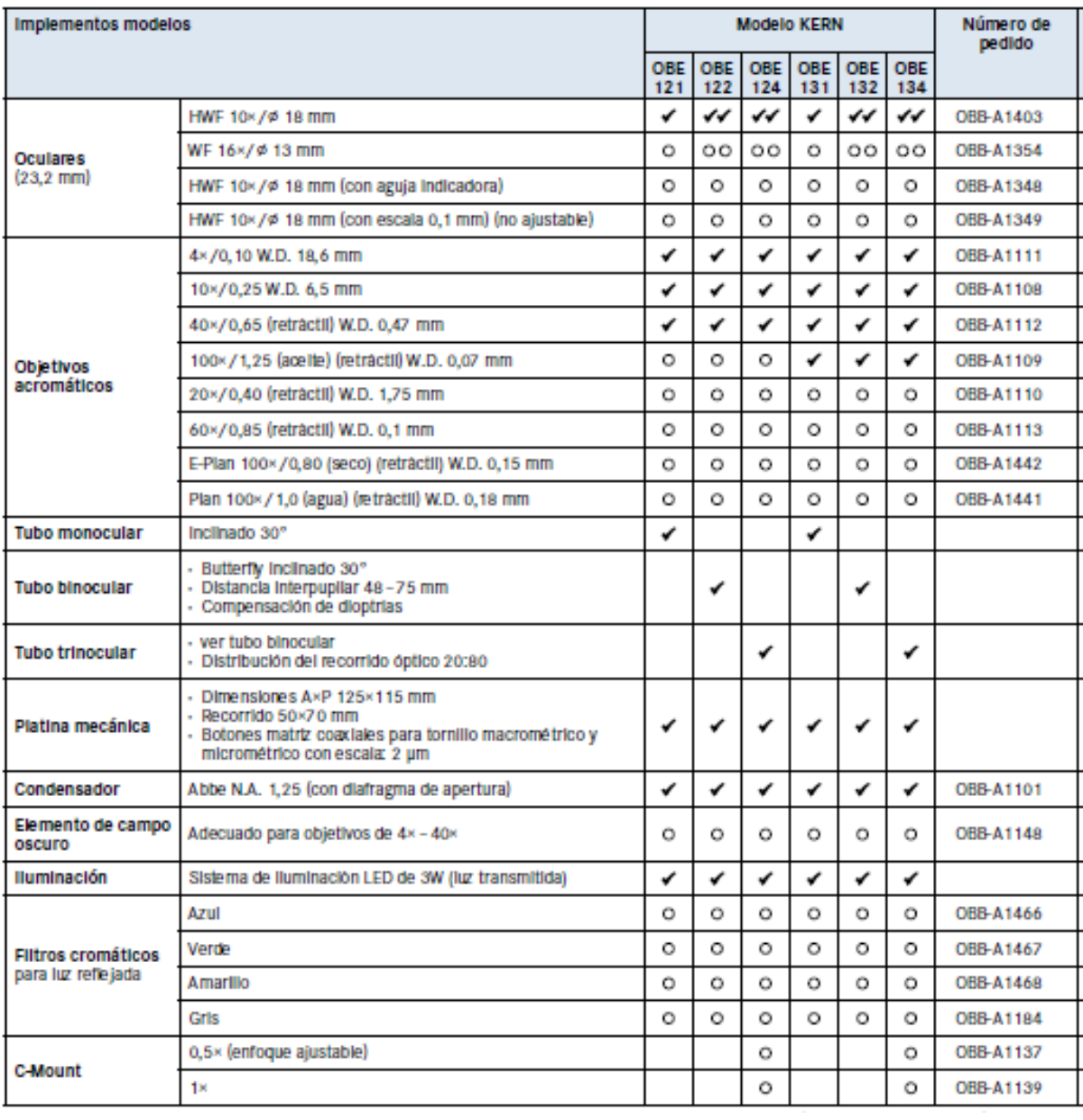

## **4 Montaje**

### **4.1 Cabezal del microscopio**

El cabezal del microscopio está firmemente unido al resto del microscopio y, por lo tanto, no puede retirarse ni girarse.

Sin embargo, el tubo puede girar 360° gracias al diseño de mariposa, que permite un ajuste flexible de los oculares.

### **4.2 Objetivo**

Según el modelo, los tres o cuatro objetivos ya están atornillados al revólver. Tras retirar la película protectora, los objetivos están listos para su uso. Están dispuestos de tal manera que el objetivo con el siguiente mayor aumento aparece cuando se gira el revólver en el sentido de las agujas del reloj. En caso de desenroscar los objetivos, hay que tener cuidado de no tocar las lentes con los dedos desnudos ni permitir que entre polvo en las aberturas. Para los objetivos marcados con "OIL", debe utilizarse un aceite de inmersión con el menor efecto de autofluorescencia posible.

### **4.3 Oculares**

En el caso de los instrumentos binoculares, deben utilizarse siempre oculares con el mismo aumento para ambos ojos. Éstas ya están unidas al conector del tubo y fijadas con un tornillo para que puedan girarse pero no sacarse. Para retirarlos, afloje el pequeño tornillo plateado que se encuentra debajo del ocular en la toma del tubo. Asegúrese siempre de no tocar las lentes con los dedos desnudos y de que no entre polvo en las aberturas.

### **4.4 Condensador**

El condensador se fija firmemente a un anillo de sujeción (porta condensador) situado debajo de la platina del objeto. La palanca del diafragma de apertura apunta hacia delante. La altura del condensador se puede ajustar, pero no se puede centrar. **La altura se ajusta girando el condensador alrededor de su eje vertical.**  Debe evitarse siempre tocar las lentes ópticas con los dedos desnudos.

# **5 Operación**

### **5.1 Primeros pasos**

Lo primero que hay que hacer es conectar la **fuente de alimentación mediante el enchufe de la red.** Después de encender **la iluminación mediante el interruptor principal/botón de regulación**, la **intensidad de la luz** debe ajustarse primero a un **nivel bajo** para que los ojos no se expongan inmediatamente a demasiada luz al mirar por primera vez a los oculares.

El siguiente paso es **colocar un portaobjetos** con la muestra en la platina. El cristal de la tapa debe estar orientado hacia arriba. El portamuestras puede utilizarse para fijar el portaobjetos en la platina (*véase la figura de la izquierda*). Para desplazar la muestra hacia la trayectoria del haz, deben accionarse las ruedas de ajuste situadas a la derecha de la platina (*véase la figura de la derecha*). Se puede colocar un máximo de una diapositiva.

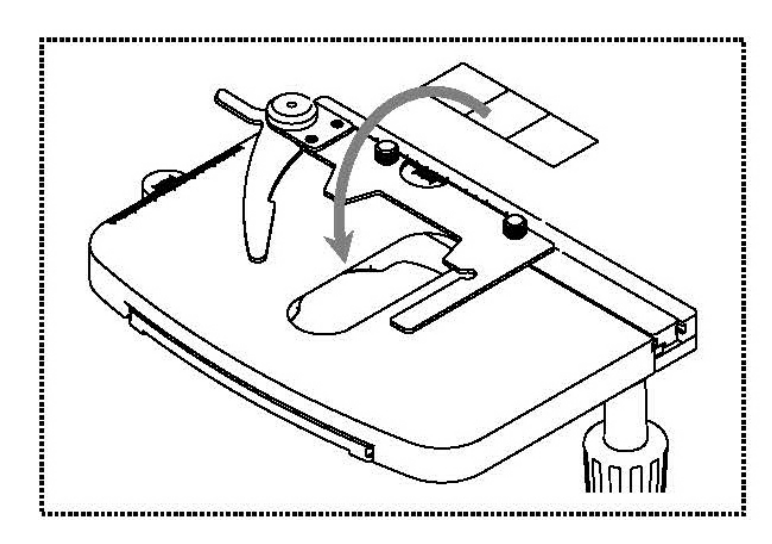

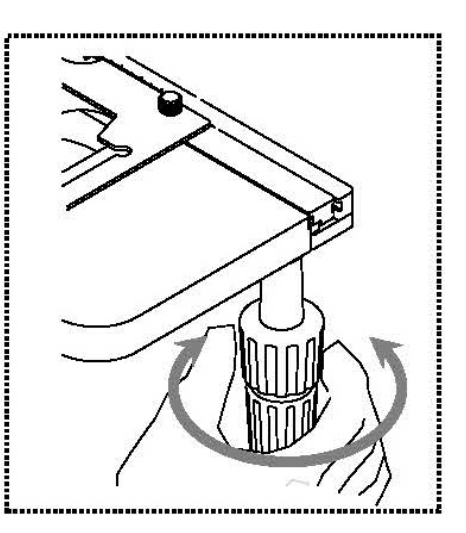

# **5.2 (Pre-) Focusing**

Para poder observar un objeto, éste debe estar a la distancia correcta del objetivo para poder obtener una imagen nítida.

Para encontrar esta distancia inicialmente (sin ningún otro preajuste del microscopio), lleve el objetivo con el menor aumento a la trayectoria del haz, mire con el ojo derecho a través del ocular derecho y gire el botón de ajuste grueso lentamente al principio *(véase la ilustración*).

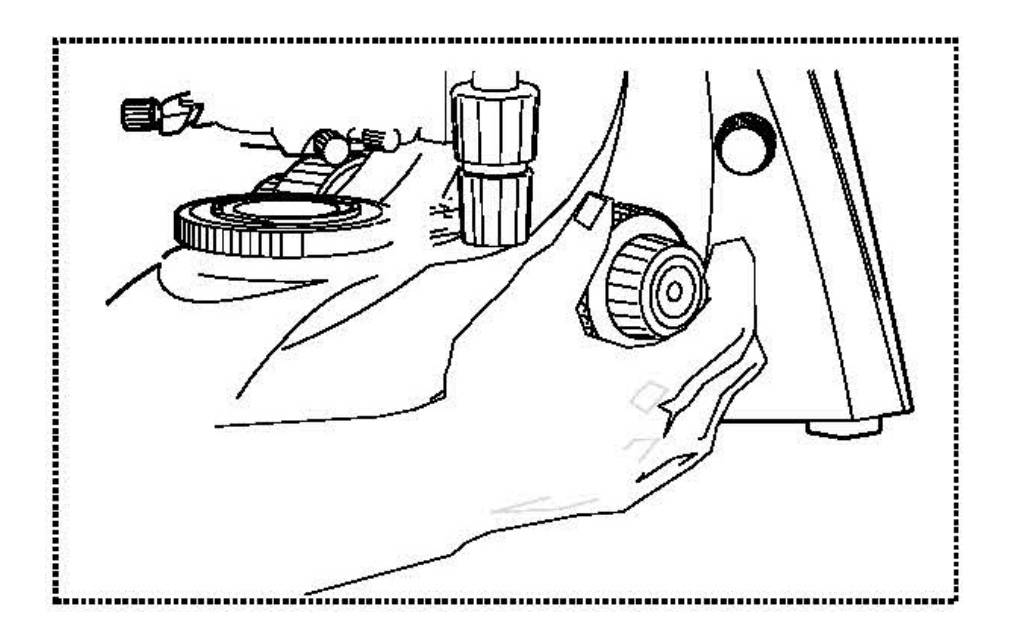

El método más sencillo para ello sería llevar la platina (también con el accionamiento grueso) hasta justo debajo del objetivo de antemano y luego bajarla lentamente. En cuanto se pueda ver una imagen (por muy nítida que sea), la nitidez correcta debe ajustarse sólo con el accionamiento fino.

### Ajuste del par de accionamiento grueso y fino

Junto a las ruedas de ajuste izquierdas del accionamiento grueso y fino hay un anillo que permite modificar el par de estas ruedas. Girar en el sentido de las agujas del reloj disminuye el par y girar en el sentido contrario aumenta el par.

Esta función puede utilizarse para facilitar el ajuste del enfoque, por un lado, y para evitar que la platina del objeto se deslice involuntariamente hacia abajo, por otro.

### Importante

Para evitar daños en el sistema de enfoque, no gire nunca los diales izquierdo y derecho de los mandos de enfoque grueso y fino en direcciones opuestas al mismo tiempo.

## **5.3 Ajuste del relieve ocular (para dispositivos binoculares y trinoculares)**

En la visión binocular, la distancia interpupilar debe ajustarse con precisión para que cada usuario obtenga una imagen clara del objeto.

Mientras mira por los oculares, sujete las carcasas de los tubos izquierdo y derecho con una mano cada una. Al separarlas o juntarlas, se puede aumentar o disminuir la distancia interpupilar (*véase la ilustración*). En cuanto el campo de visión del ocular izquierdo y el del derecho se superponen completamente o se funden en una sola imagen

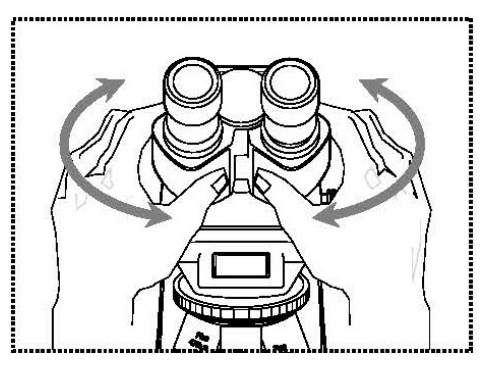

circular, se ha ajustado la distancia interpupilar correcta.

## **5.4 Compensación dióptrica (para dispositivos binoculares y trinoculares)**

La agudeza visual de los ojos de una persona que utiliza el microscopio puede mostrar muy a menudo pequeñas diferencias, que son intrascendentes en la vida cotidiana, pero que pueden causar problemas con respecto al enfoque exacto al utilizar el microscopio.

Esta diferencia se puede compensar mediante un mecanismo en el conector del tubo izquierdo (anillo de compensación dióptrica) como se indica a continuación.

- 1. Mire por el ocular derecho con el ojo derecho y enfoque la imagen utilizando los mandos de ajuste de enfoque grueso y fino.
- 2. Ahora mire a través del ocular izquierdo con su ojo izquierdo y enfoque la imagen utilizando el anillo de compensación de dioptrías. Para ello, gire el anillo en ambas direcciones (*véase la ilustración*) para averiguar en qué posición aparece la imagen más nítida.

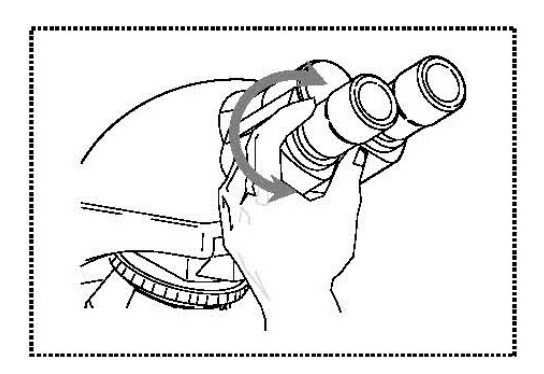

### **5.5 Ajustar el aumento**

Tras el preenfoque con el objetivo de menor aumento (*véase el apartado 5.2*), ahora se puede ajustar el aumento total en función de las necesidades mediante el revólver. Al girar el revólver, cualquiera de los otros cuatro objetivos puede entrar en la trayectoria del haz.

Es fundamental tener en cuenta los siguientes puntos a la hora de ajustar el puente nasal giratorio:

- La lente deseada debe estar siempre bien acoplada.
- La torreta no debe girarse sujetándola por las lentes individuales, sino por el anillo plateado que se encuentra sobre las lentes (*véase la ilustración*).

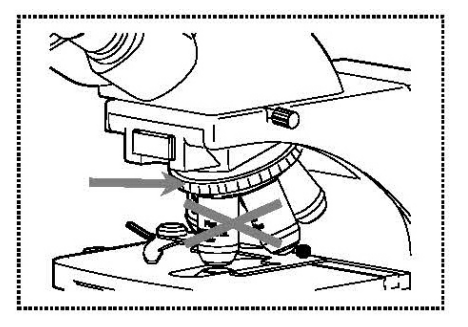

- Al girar la torreta, asegúrese siempre de que la lente del objetivo que se introduce en la trayectoria del haz no entre en contacto con el portaobjetos. Esto puede causar un daño considerable a la lente del objetivo.

Lo mejor es comprobar siempre desde un lado si hay suficiente espacio libre. Si no es el caso, la tabla de objetos debe ser rebajada en consecuencia.

Si ha enfocado el objeto de observación para un determinado aumento, el enfoque puede desenfocarse fácilmente al seleccionar el objetivo con el siguiente aumento superior. En este caso, se debe restablecer el enfoque ajustando ligeramente el botón de ajuste fino.

### **5.6 Ajuste de la iluminación**

Para obtener resultados de imagen perfectos durante la observación microscópica, es importante que la guía de luz del microscopio esté optimizada.

El elemento de control que desempeña el papel más importante en este caso para los dispositivos de las series OBE-12 y OBE-13 es el condensador de altura regulable con diafragma de apertura.

Para el primer ajuste de la iluminación, se debe seleccionar primero el menor aumento posible del objetivo para poder realizar los siguientes pasos.

- 1. Ajuste la altura del condensador girándolo alrededor del eje vertical para que la imagen tenga un contraste adecuado. Por regla general, el condensador se coloca justo por debajo de la altura máxima para este fin.
- 2. Esto se puede afinar aún más con el diafragma de apertura del condensador, ya que ajustando su palanca se intenta encontrar el compromiso óptimo de contraste y resolución para la imagen microscópica. En el caso del objetivo de menor aumento, la palanca debe estar casi toda a la derecha para que el diafragma de apertura tenga una apertura más bien pequeña. Cuanto mayor sea el aumento del objetivo, mayor será la abertura del diafragma de apertura y la palanca se desplazará hacia la izquierda.

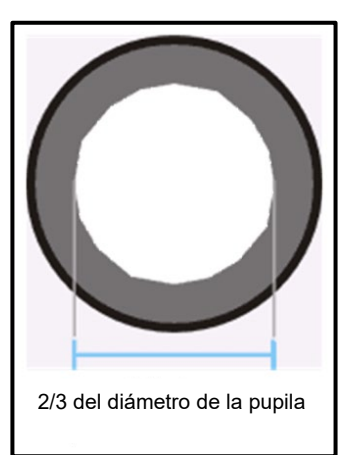

La vista dentro del tubo, sin el ocular, debe ser algo parecido a la imagen de la derecha.

El diámetro del diafragma de apertura visible en ese momento debe ser aproximadamente 2/3 del diámetro de la pupila.

Al retirar el ocular durante esta inspección, asegúrese de evitar que entre suciedad o polvo en el tubo.

3. La luminosidad se regula siempre a través de la luminosidad de la lámpara (mediante el dimmer) y no a través del diafragma de apertura.

### **5.7 Uso de los oculares**

Los oculares incluidos en el volumen de suministro pueden utilizarse básicamente siempre, ya que protegen la luz molesta que se refleja de las fuentes de luz del entorno en el ocular, con lo que se obtiene una mejor calidad de imagen.

Pero sobre todo, si se utilizan oculares con un punto de vista elevado (especialmente adecuados para los usuarios de gafas), puede ser útil para los usuarios sin gafas acoplar los oculares a los oculares.

Estos oculares especiales también se denominan oculares de alto punto ocular y se reconocen por un símbolo de gafas en el lateral. También se identifican con una "H" adicional en la descripción del artículo (ejemplo: HSWF 10x Ø 23 mm).

Al colocar los oculares, hay que tener cuidado de no ajustar la configuración de las dioptrías. Por lo tanto, se recomienda sujetar el anillo de ajuste de dioptrías de un ocular con una mano mientras se sujeta el ocular con la otra.

Los usuarios de gafas deben retirar las copas de los ojos antes de observar si hay alguna en los oculares del Punto de Vista Alto.

Dado que los oculares son de goma, es importante tener en cuenta que pueden contaminarse fácilmente con residuos de grasa durante su uso. Por lo tanto, para mantener la higiene en todo momento, se recomienda limpiar los oculares regularmente (por ejemplo, con un paño húmedo).

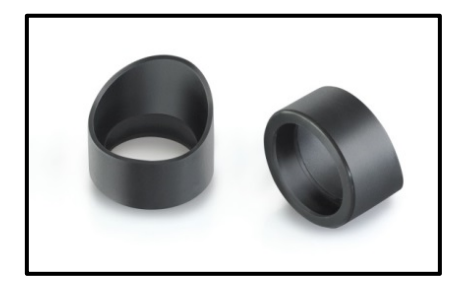

**Oculares** 

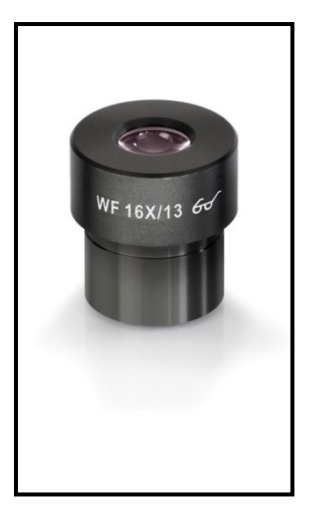

Ocular de punto de vista alto (reconocible por el símbolo de las gafas)

### **5.8 Uso de lentes de inmersión en aceite**

Los objetivos 100x de la serie OBE-13 son objetivos que pueden utilizarse con inmersión en aceite (siempre llevan la etiqueta "OIL"). Esto genera una resolución especialmente alta de la imagen microscópica.

Para el correcto uso de la inmersión en aceite es necesario realizar los siguientes pasos.

- 1. Coloque una gota de aceite en el cubreobjetos (con un grosor estándar de 0,17 mm) de la muestra.
- 2. Baje la platina y coloque el objetivo 100x en la trayectoria del haz.
- 3. Acerque muy lentamente la platina de la muestra o la muestra al objetivo hasta que haya un ligero contacto.
- 4. Observar el objeto.

La muestra y el objetivo no deben presionarse mutuamente. El aceite representa la capa de contacto.

Si el contacto se realiza de forma demasiado brusca, existe la posibilidad de que las burbujas de aire existentes en el aceite no puedan salir. Esto provocaría un deterioro de la claridad de la imagen.

Después del uso o antes de cambiar la preparación, los componentes que han estado en contacto con el aceite deben limpiarse a fondo. *Ver 1.4 Mantenimiento y limpieza.*

### **6 Sustitución de lámparas**

Los dispositivos de las series OBE-12 y OBE-13 con iluminación están todos equipados con lámparas LED.

Debido a la larga vida útil de la iluminación LED, no será necesario sustituir las lámparas de estos microscopios.

Por lo tanto, en la mayoría de los casos, los problemas de iluminación tienen como causa defectos en el sistema eléctrico. En ese caso, nuestro servicio técnico puede ayudarle.

# **7 Uso de accesorios opcionales**

### **7.1 Unidad de campo oscuro**

Para realizar aplicaciones de campo oscuro existe la siguiente posibilidad.

En el condensador estándar del microscopio se puede enroscar desde abajo un inserto de campo oscuro con un disco negro integrado (*véase la ilustración de la derecha*). **Siga las instrucciones suministradas con el inserto de campo oscuro.**

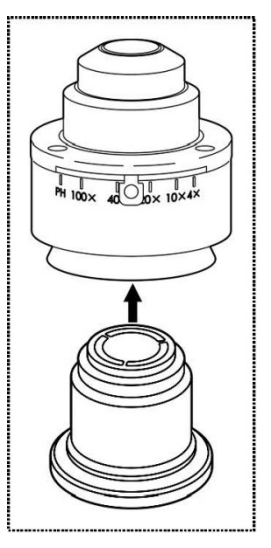

### **7.2 Conexión de la cámara OBE 124, OBE 134**

Gracias al tubo trinocular, que forma parte del equipamiento del soporte de los modelos OBE 124 y OBE 134, es posible conectar cámaras de microscopio al instrumento para documentar digitalmente imágenes o secuencias de un objeto de observación.

Después de retirar la tapa de plástico del puerto del adaptador de la cámara, situado en la parte superior del cabezal del microscopio, hay que acoplar primero un adaptador adecuado.

Por lo general, se dispone de dos adaptadores de montura C para este fin (1x y 0,5x de aumento, *véase el capítulo 3 Equipamiento*). Después de colocar uno de estos adaptadores, se puede fijar con el tornillo de bloqueo. Ahora se enrosca una cámara con rosca C en la parte superior del adaptador.

Se recomienda ajustar primero el campo de visión a través de los oculares del instrumento para las necesidades existentes y luego realizar la observación a través de la cámara del microscopio (o a través de la pantalla del PC conectada a ella). El tubo tiene un divisor de haz que dirige la luz a los oculares y al puerto de la cámara simultáneamente. Esto significa que es posible la observación simultánea a través de los oculares y la pantalla del PC.

Con los adaptadores de montura C que tienen su propio aumento incorporado, la imagen mostrada por una cámara acoplada al dispositivo puede tener a menudo un grado de nitidez diferente al de la imagen producida en el ocular.Sin embargo, para poder enfocar ambas imágenes, estos adaptadores son enfocables.

# **8 Solución de problemas**

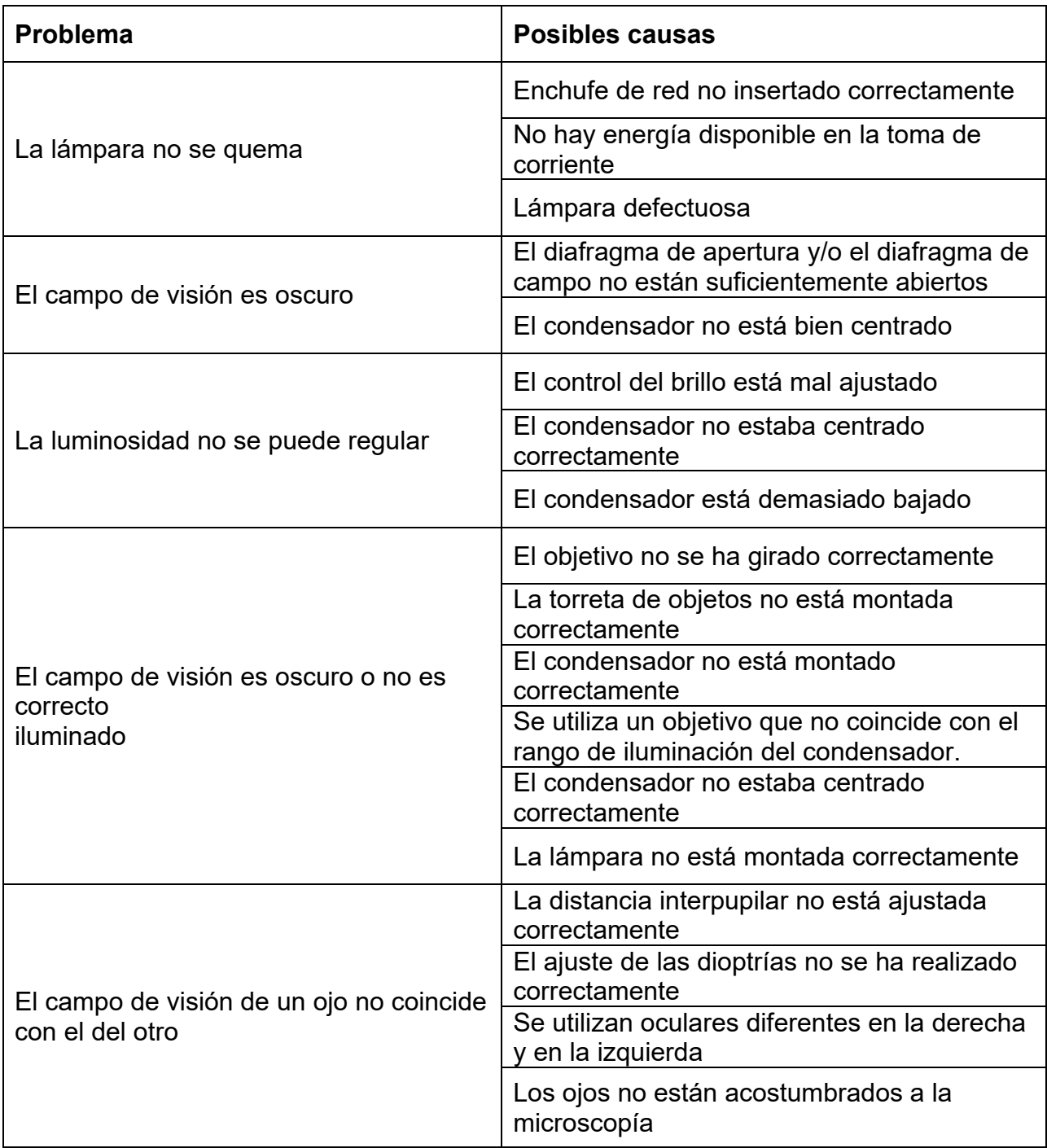

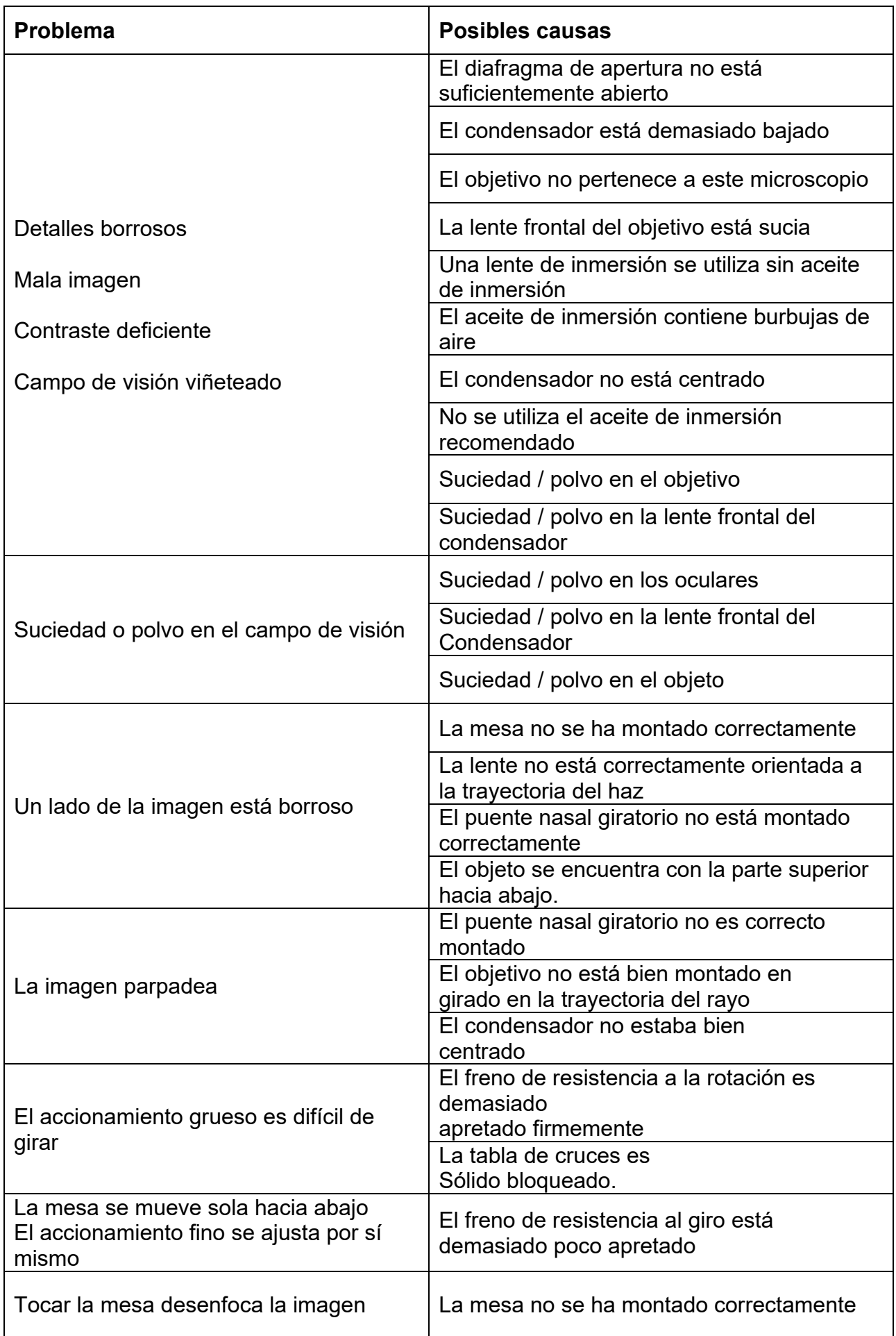

# **9 Servicio**

Si a pesar de haber estudiado este manual de instrucciones sigue teniendo dudas sobre la puesta en marcha o el funcionamiento, o si, en contra de lo esperado, surge algún problema, póngase en contacto con su distribuidor especializado. El aparato sólo puede ser abierto por técnicos de servicio capacitados y autorizados por KERN.

# **10 Eliminación**

El envase está fabricado con materiales respetuosos con el medio ambiente que puede desechar en los puntos de reciclaje locales. La eliminación de la caja de almacenamiento y del dispositivo debe ser llevada a cabo por el operador de acuerdo con la legislación nacional o regional vigente del lugar del usuario.

## **11 Más información**

Las ilustraciones pueden diferir ligeramente del producto.

Las descripciones e ilustraciones de este manual están sujetas a cambios sin previo aviso. Los desarrollos posteriores del dispositivo pueden conllevar estos cambios.

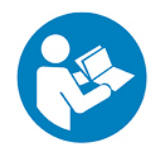

Todas las versiones lingüísticas incluyen una traducción no vinculante. El documento original en alemán es vinculante.

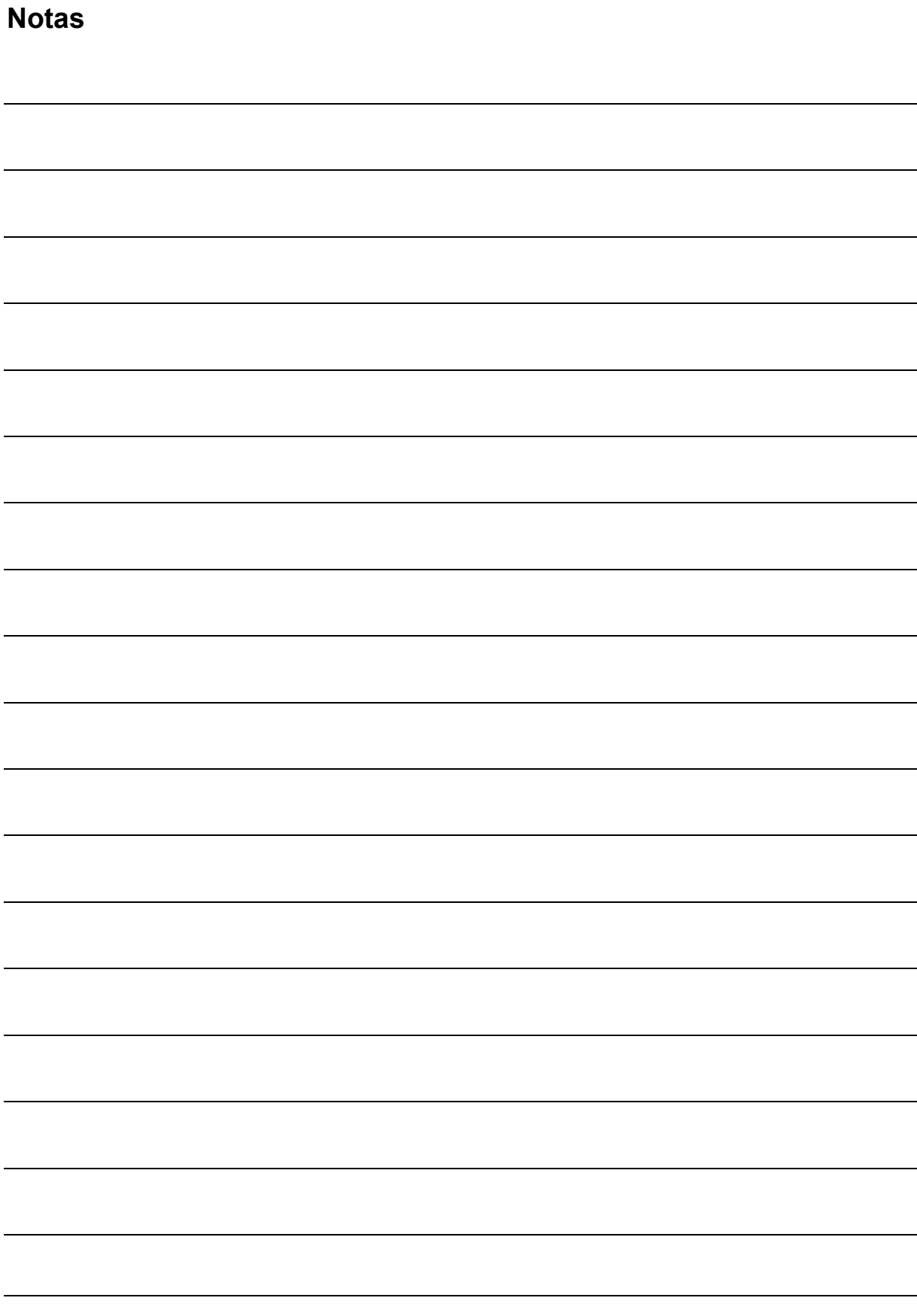

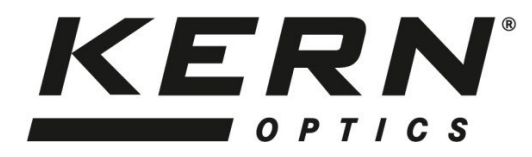

*KERN & Sohn GmbH*

Ziegelei 1 D-72336 Balingen E-mail: [info@kern-sohn.com](mailto:info@kern-sohn.com)

Tel: +49-[0]7433- 9933-0 Fax: +49-[0]7433-9933-149 Internet: [www.kern-sohn.com](http://www.kern-sohn.com/)

# **User Instructions Tablet camera**

**for microscopes** 

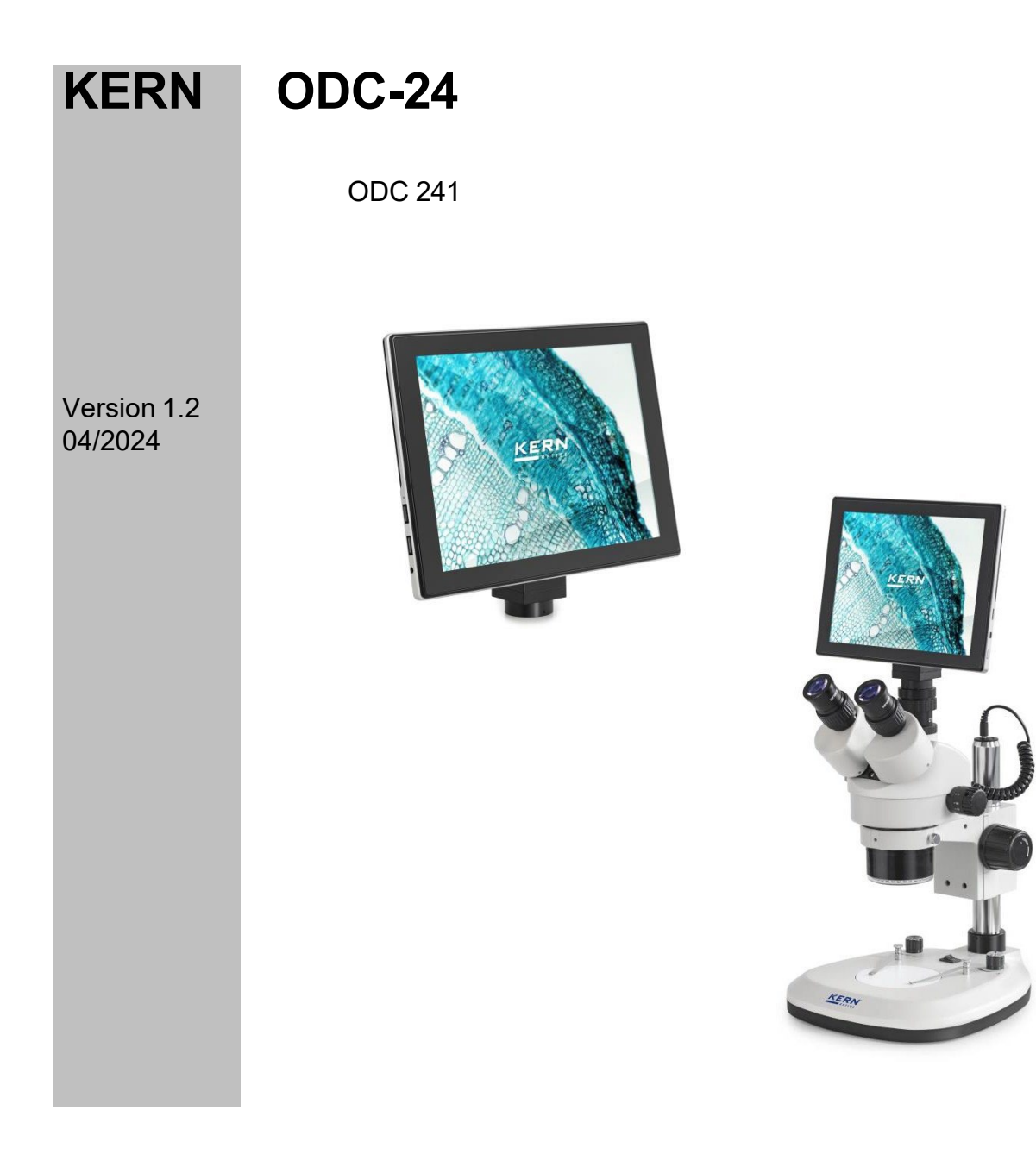

ODC-24-BA-e-2412

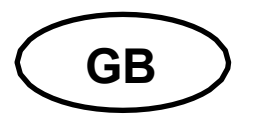

# **KERN ODC-24**

Version 1.2 04/2024 **User Instructions Tablet camera for microscopes** 

# **Table of contents**

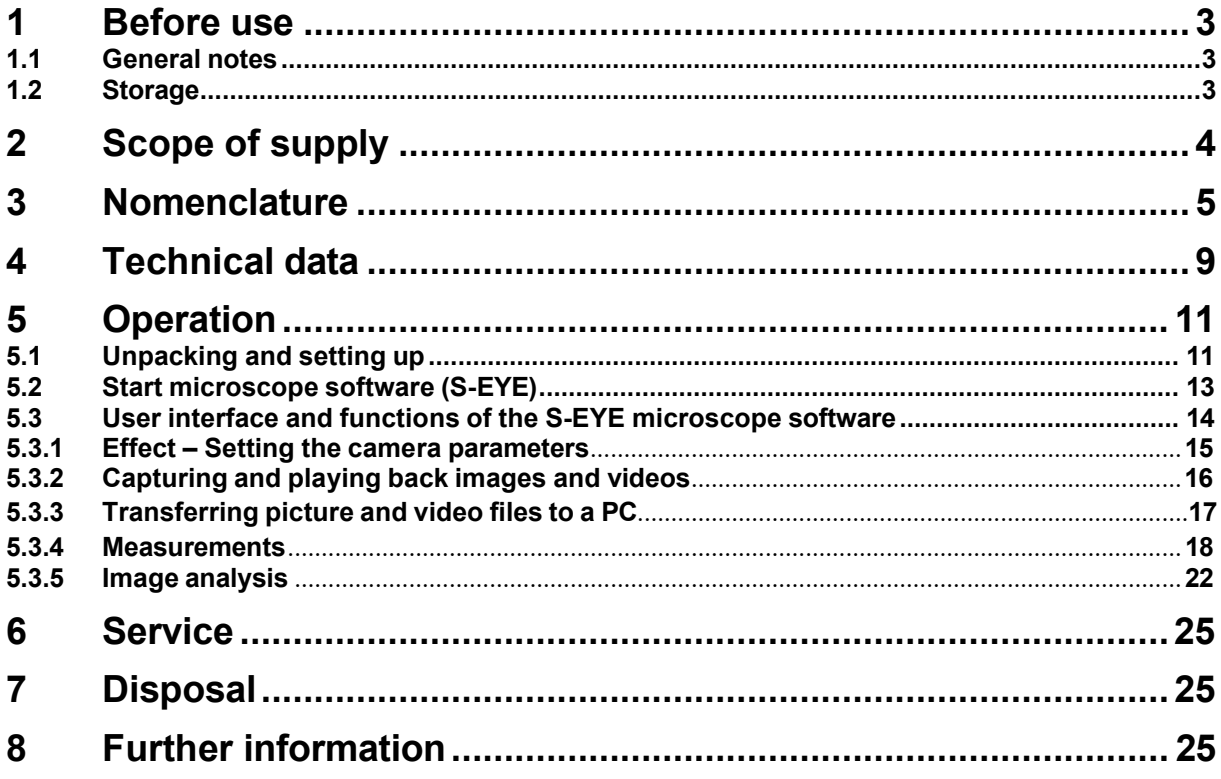

# <span id="page-26-0"></span>**1 Before use**

### <span id="page-26-1"></span>**1.1 General notes**

You must open the packaging carefully, to make sure that none of the accessories in the packaging fall on the floor and get broken.

You should also avoid getting dirt or fingerprints on the camera sensor, because in most cases this will reduce image clarity.

The sensors and electronics inside the camera are extremely sensitive to light. For this reason, never leave the camera in direct sunlight for long periods of time.

Where possible the tablet should not be used in humid environments. Using it in an environment which is always dry will automatically increase the service life.

### <span id="page-26-2"></span>**1.2 Storage**

You should ensure that the device is not exposed to direct sunlight, temperatures which are too high or too low, vibrations, dust, or a high level of humidity.

The ideal temperature range is between 0 and 40 °C and a relative humidity of 85 % should not be exceeded.

Sudden temperature fluctuations may cause fog inside the tablet. The tablet should therefore be stored in a bag or have a protective sleeve to protect it from these fluctuations.

# <span id="page-27-0"></span>**2 Scope of supply**

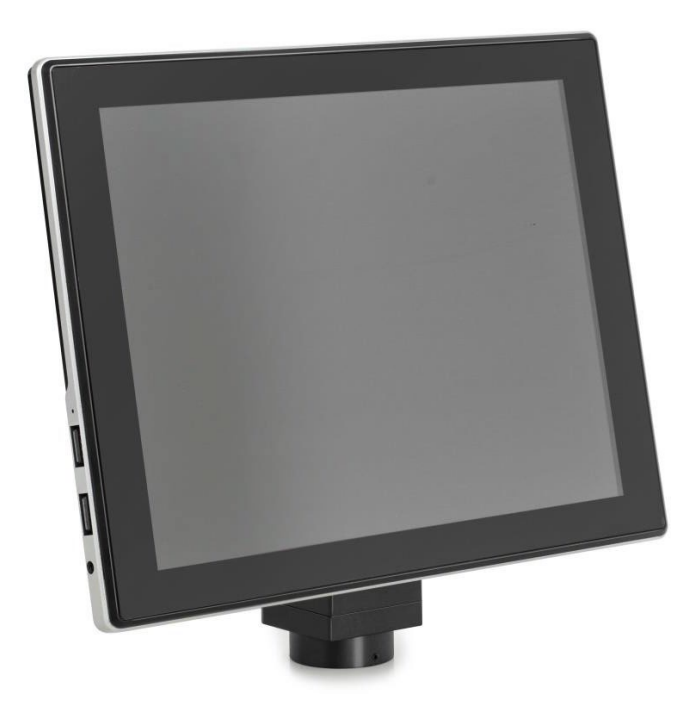

Tablet camera

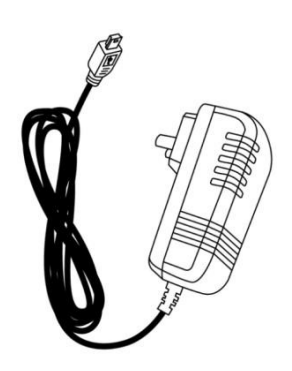

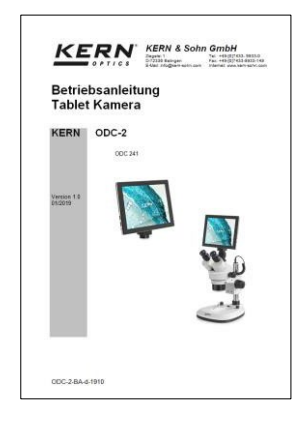

Power adapter **National Exercise Contracts** User Instructions

# <span id="page-28-0"></span>3 Nomenclature

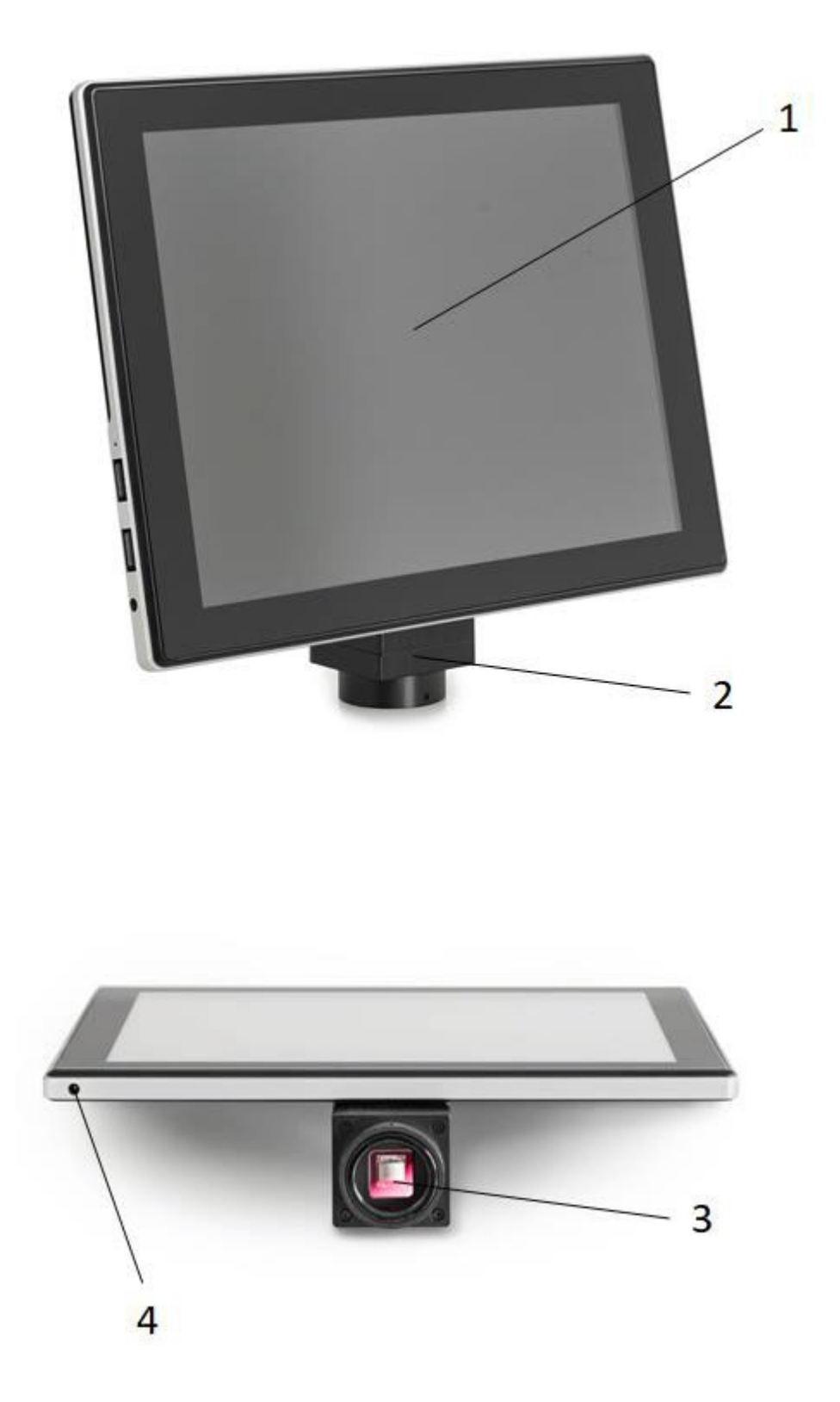

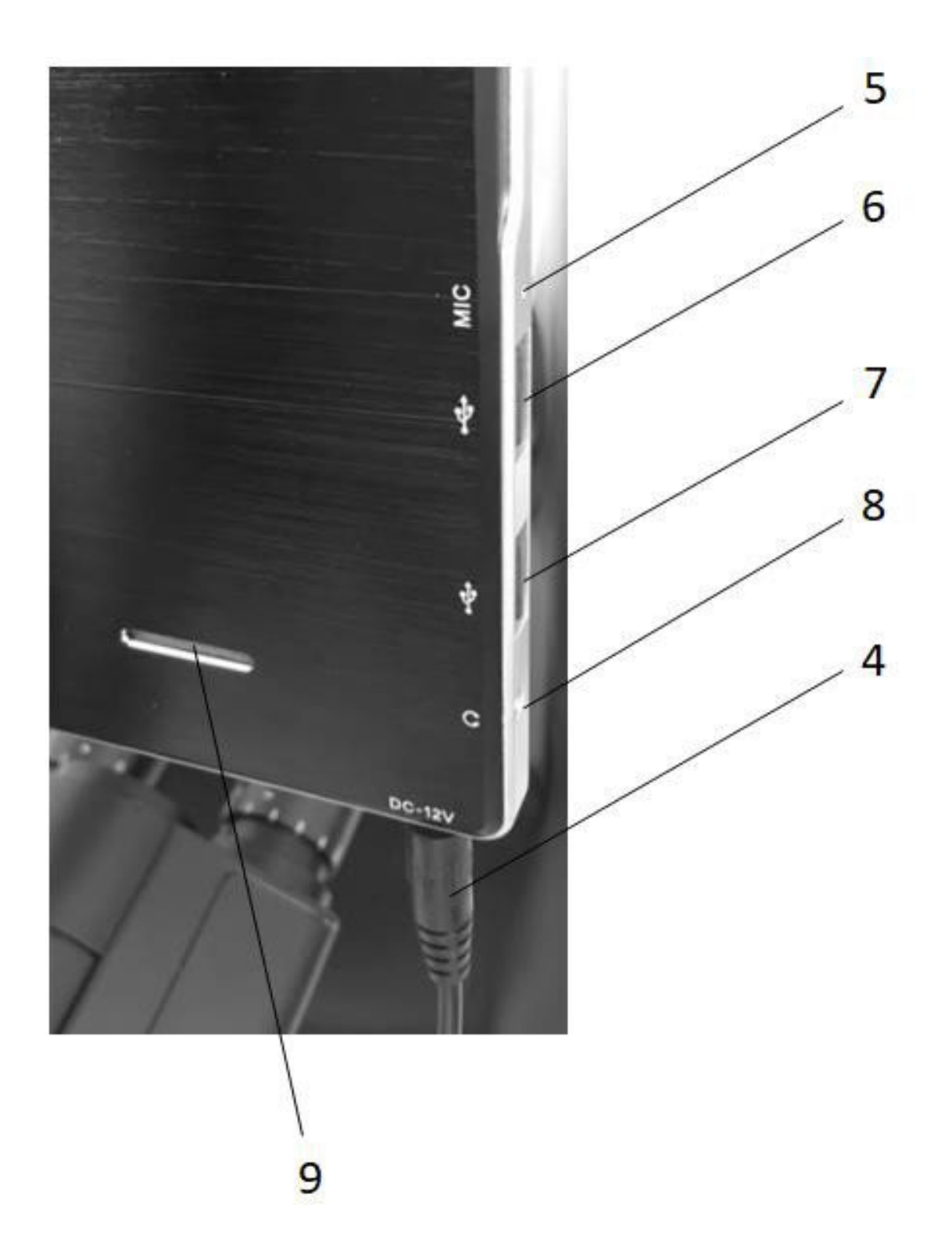

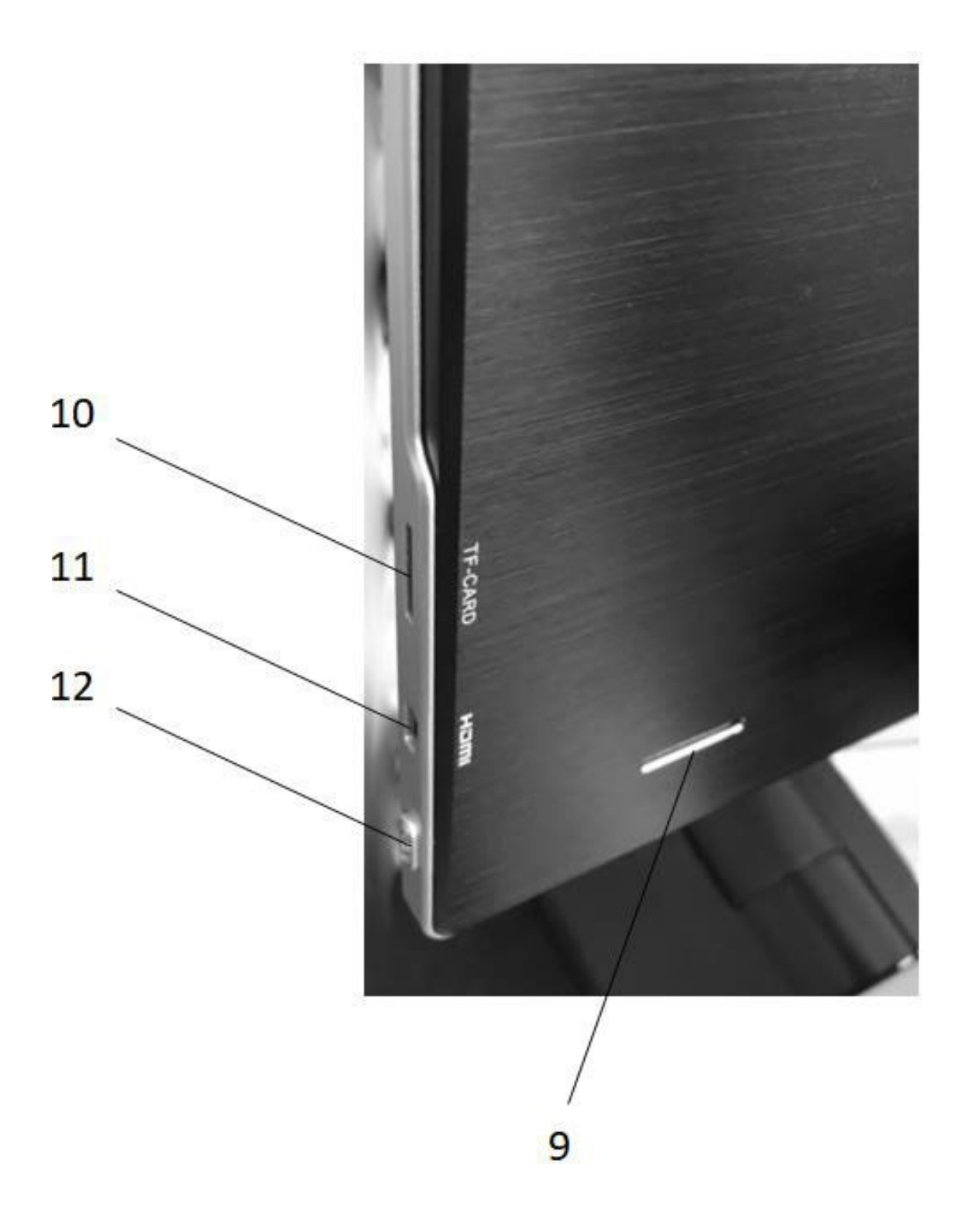

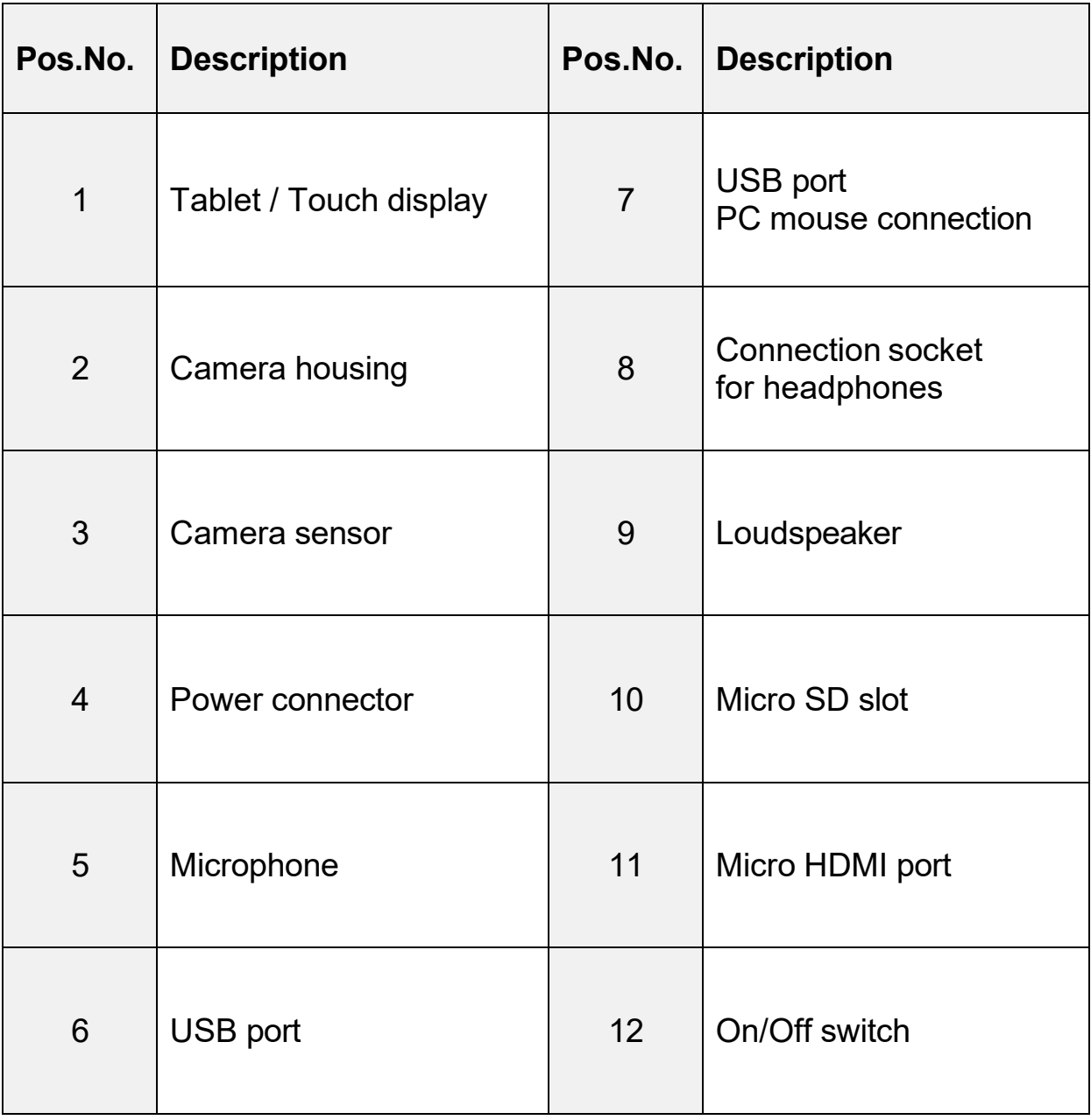

# <span id="page-32-0"></span>**4 Technical data**

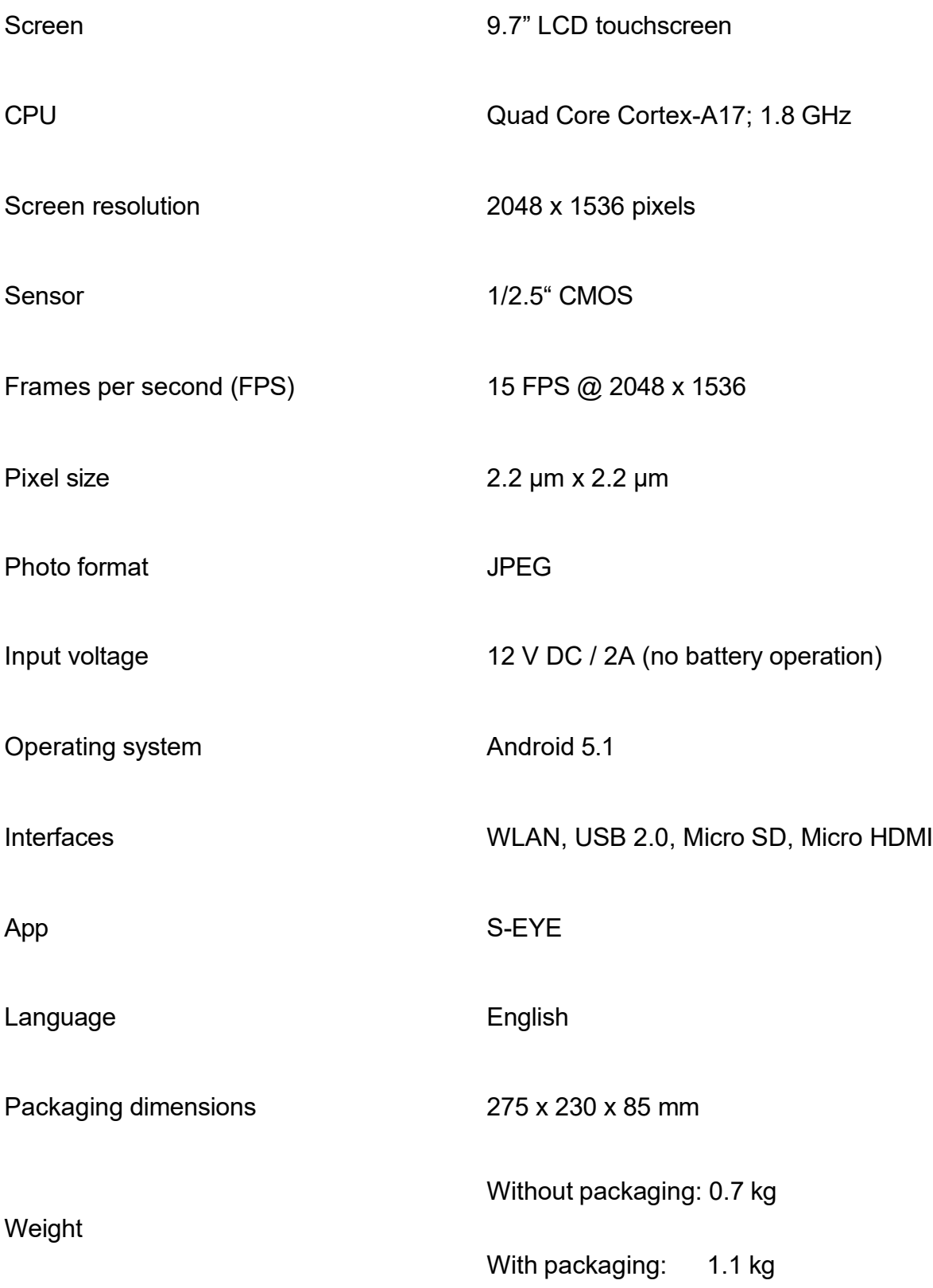

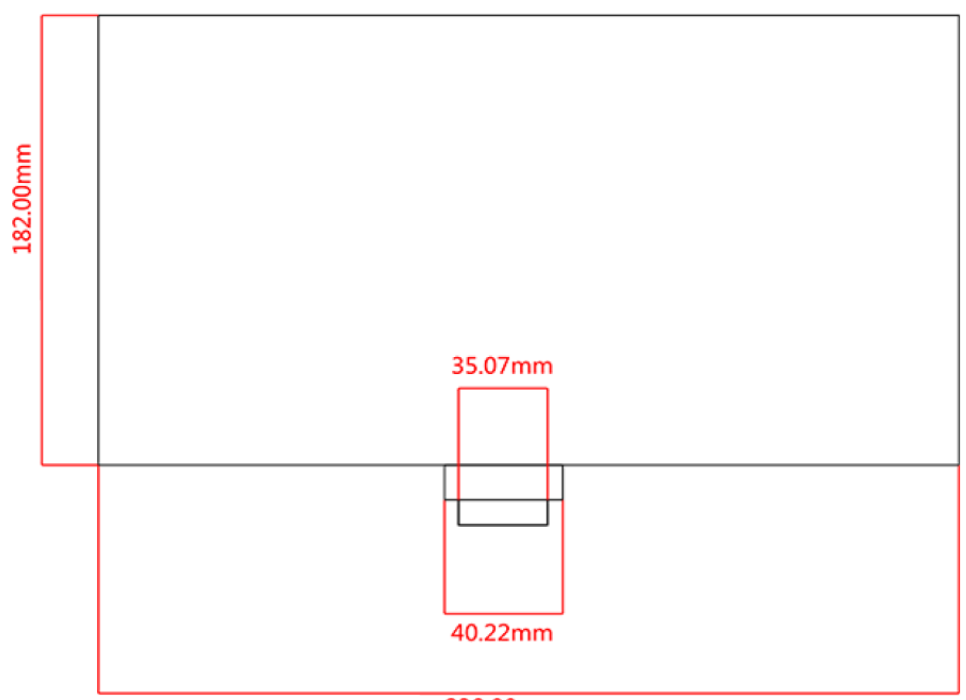

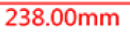

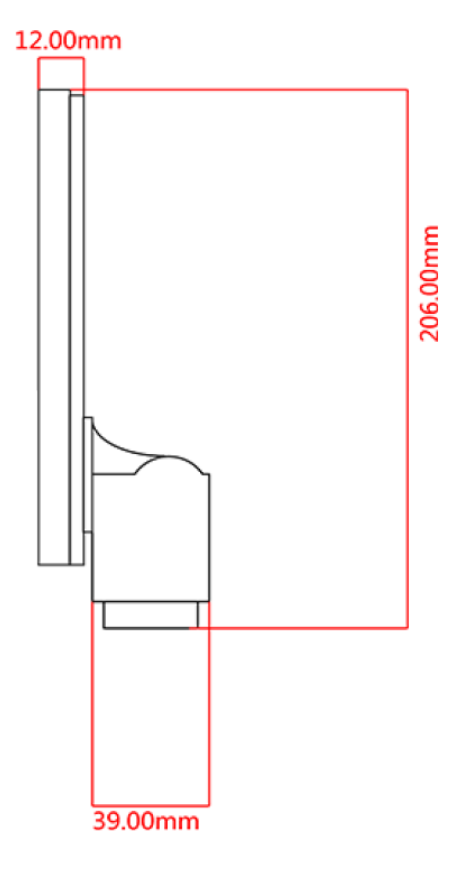

# <span id="page-34-0"></span>**5 Operation**

### <span id="page-34-1"></span>**5.1 Unpacking and setting up**

- 1. Take the tablet camera and power adapter out of the packaging and remove the packaging sleeves
- 2. Remove the protective film from the display of the tablet
- 3. Undo the screws on the cover on the back of the camera and remove the **protective film underneath**
- 4. Fit the tablet camera to the trinocular connection of the microscope

**To do this you need a C-mount adapter, which fits the microscope you are using.** *(For an example, see figure on page 12)*

5. Connect the power supply using the power adapter

**The power connector is located on the left on the underside of the tablet**

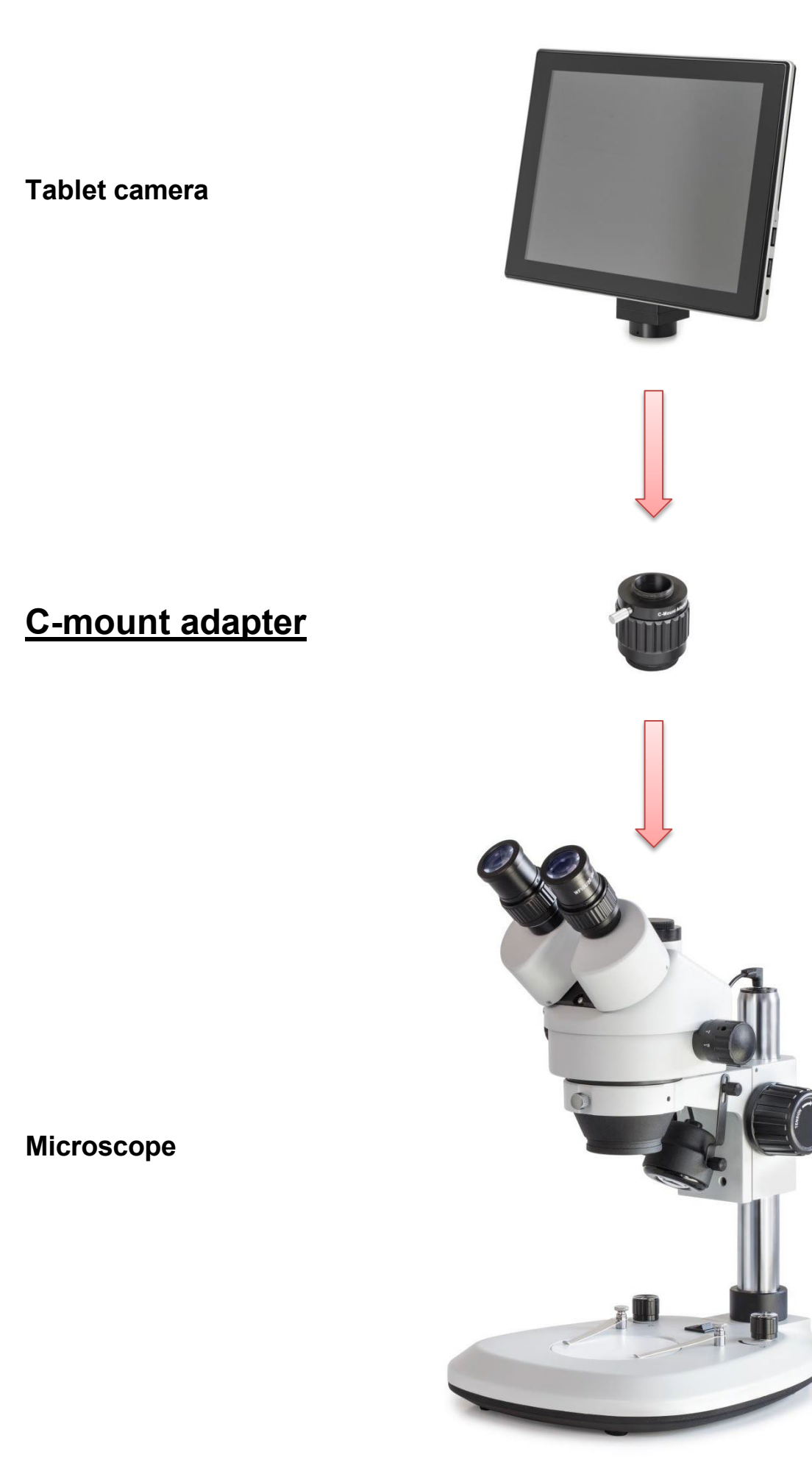

ODC-24-BA-e-2412 12

### <span id="page-36-0"></span>**5.2 Start microscope software (S-EYE)**

1. Press the On/Off switch in order to start the tablet (operating system: Android)

To do this the tablet must have a permanent power supply **No battery operation!**

2. The S-EYE microscope software usually starts automatically

If this does not happen, then this App (from the desktop of the tablet) can be started manually (touchscreen) *See figure below*

3. To operate the tablet/microscope software easily, you can connect a PC mouse to the USB port at any time

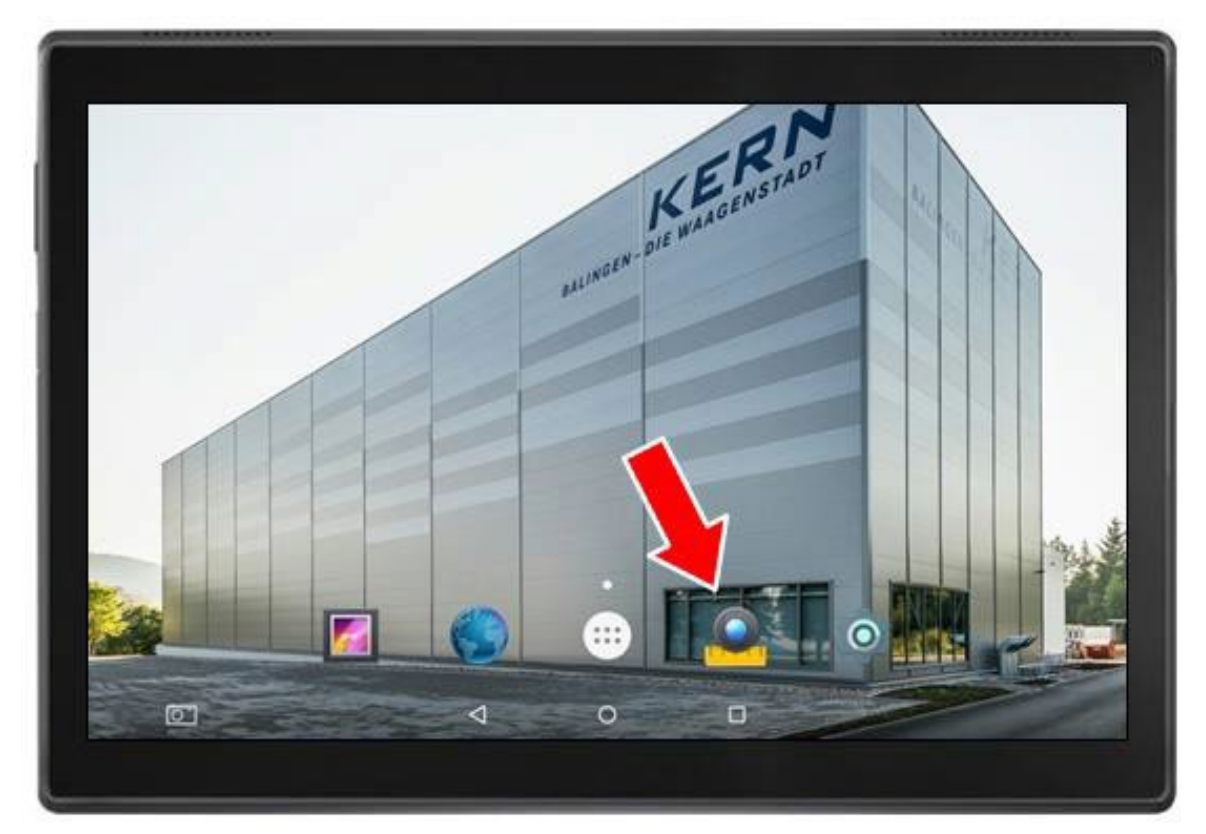

*Tablet start screen*

### <span id="page-37-0"></span>**5.3 User interface and functions of the S-EYE microscope software**

S-EYE offers its users an extensive range of functions and thereby guarantees the very best digital sample analysis.

### **As well as live image transfer, the following tools are also included:** *(can be selected on the righthand edge of the scree)*

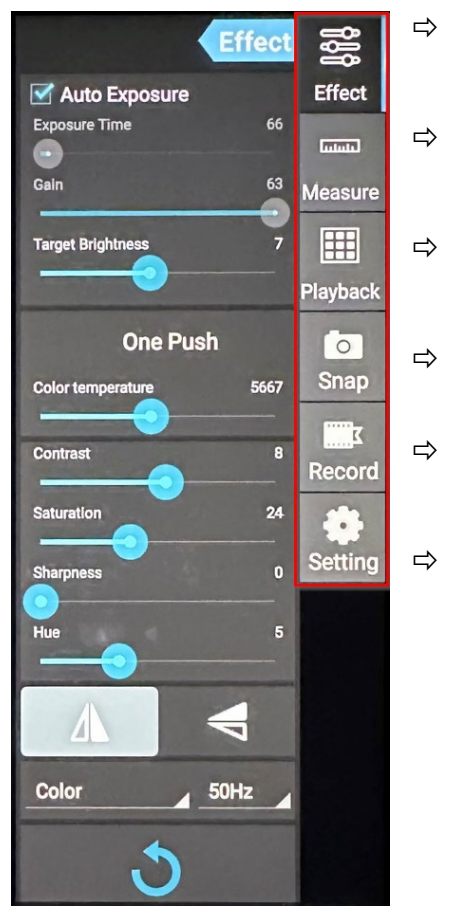

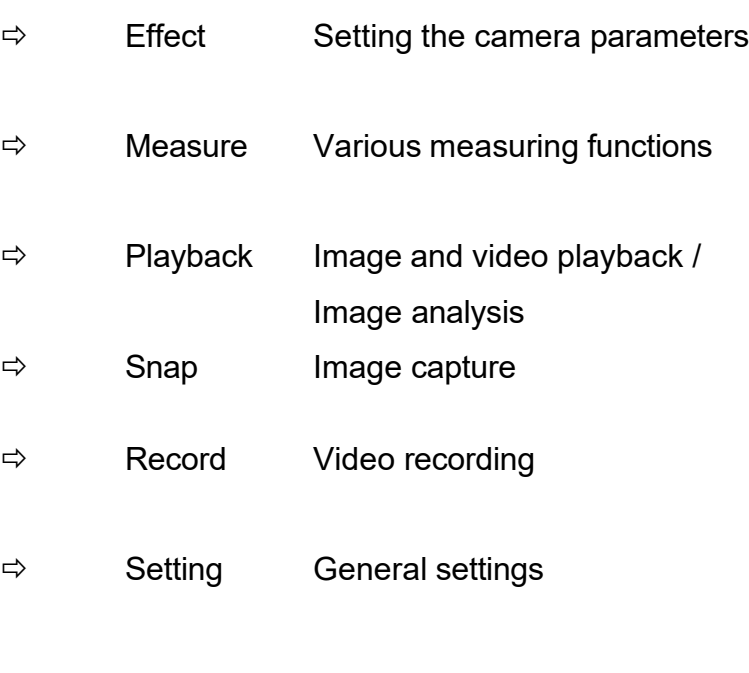

### <span id="page-38-0"></span>**5.3.1 Effect – Setting the camera parameters**

If the imaging from the live transfer is not satisfactory, then there are a few options to optimise this imaging, using the "Effect" program category.

### **1. Exposure**

- Auto mode: Exposure time adjusts automatically
- Manual mode: Exposure time is adjusted manually

#### **2. White balance (permanently active)**

- Supports One Push white balance
- Colour temperature adjustable using slider

#### **3. Further image processing**

- Brightness
- Contrast
- Saturation
- Sharp
- Gamma

### **4. Flip function**

- Horizontal image mirroring
- Vertical image mirroring
- **5. Reset**

The settings implemented for image processing can be saved under four different profiles.

To do this click on the following symbol:

You can also reset to the original settings using the "factory" profile.

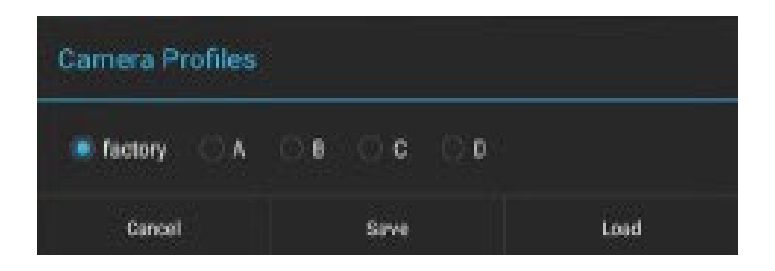

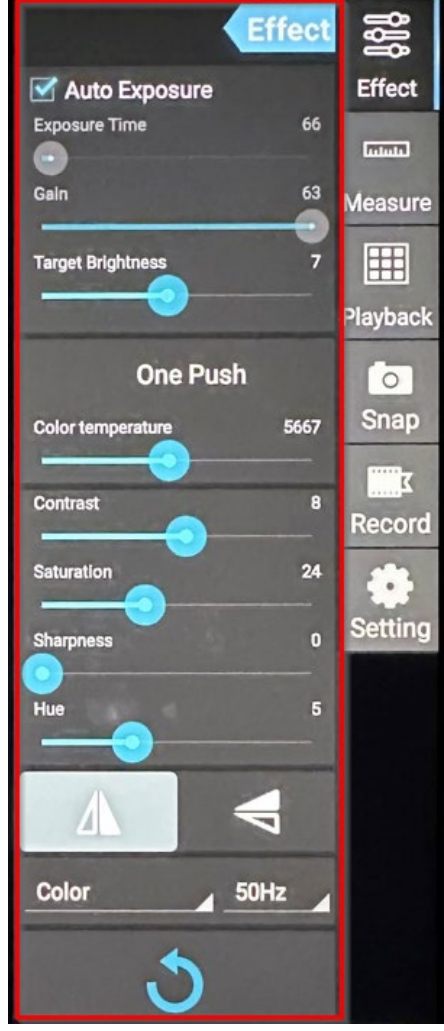

# <span id="page-39-0"></span>**5.3.2 Capturing and playing back images and videos**

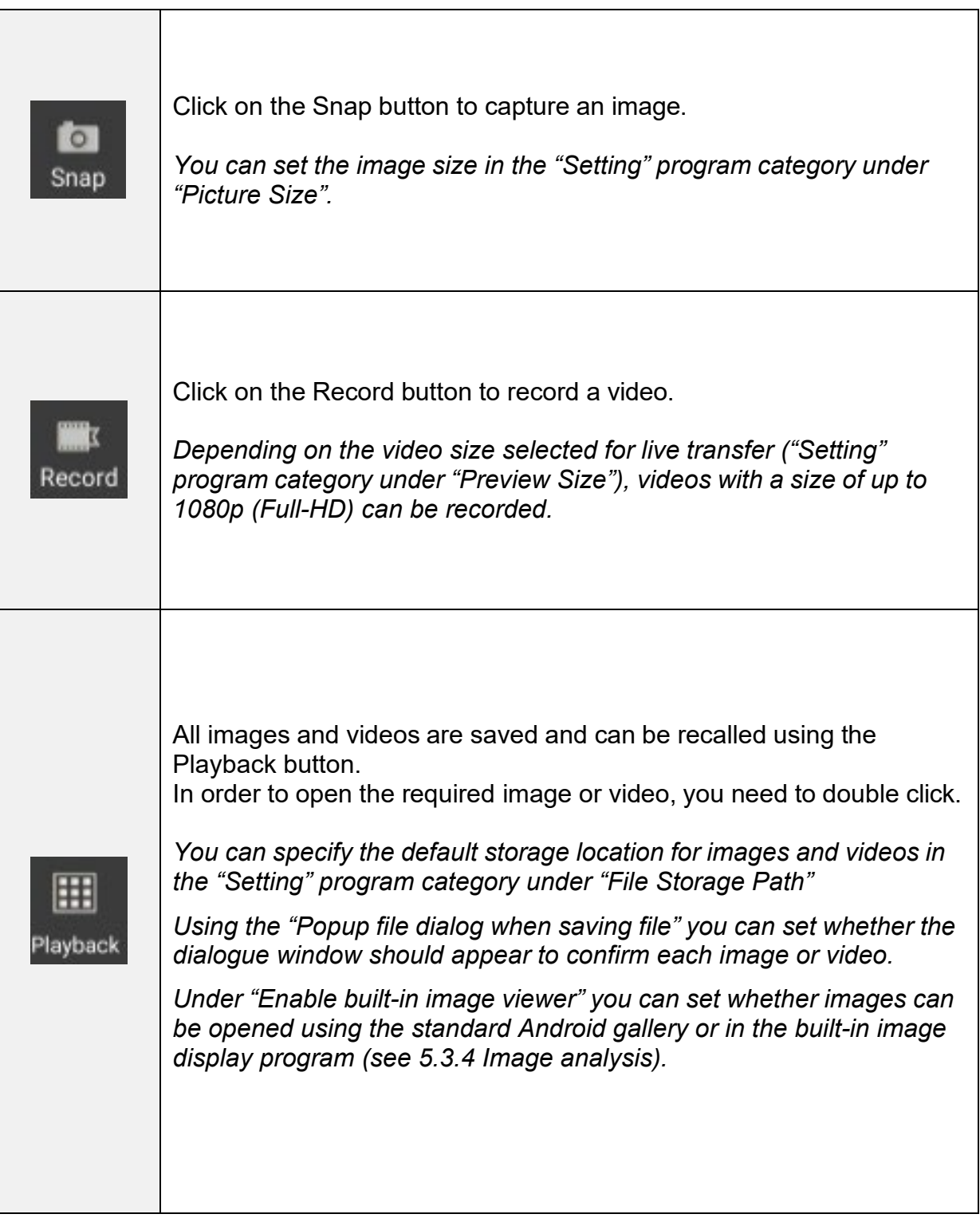

### <span id="page-40-0"></span>**5.3.3 Transferring picture and video files to a PC**

To transfer the created picture and video files to a PC, the following steps must be carried out:

- 1. Insert the USB-stick to the tablet (folder structure will be created)
- 2. Start the **Explorer** in the Android menu (minimise S-EYE software for this purpose)
- 3. Open **NAND FLASH** storage
- 4. Scroll to the **S-EYE** folder and open it
- 5. Select and open the folder **Pictures**
- 6. Click on **Multi** in the menu bar and select the files you want
- 7. Then click on **Editor** and select **Copy**
- 8. Go to **Home** and select **USB storage(HOST)**
- 9. Click on **Past** in the **Editor** and the selected files will be saved

The USB-stick can then be removed and plugged into the PC.

### <span id="page-41-0"></span>**5.3.4 Measurements**

In order to be able to take measurements, calibration must be carried out first, which will synchronise the magnification settings of the microscope and the image characteristics of live transfer on the tablet camera.

### **Calibration:**

- 1. Place the object holder with integrated scale onto the stage of the microscope
- 2. Click on the Measure button
- 3. Click on "Add" (or "+") in the lower area of the "Calibrations" area

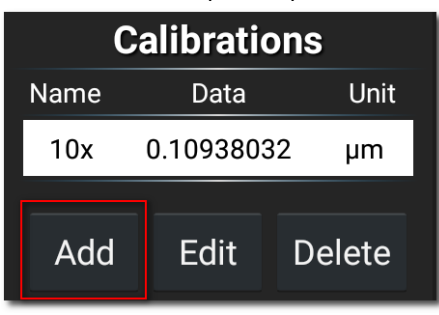

4. Follow the instructions which are displayed, step by step

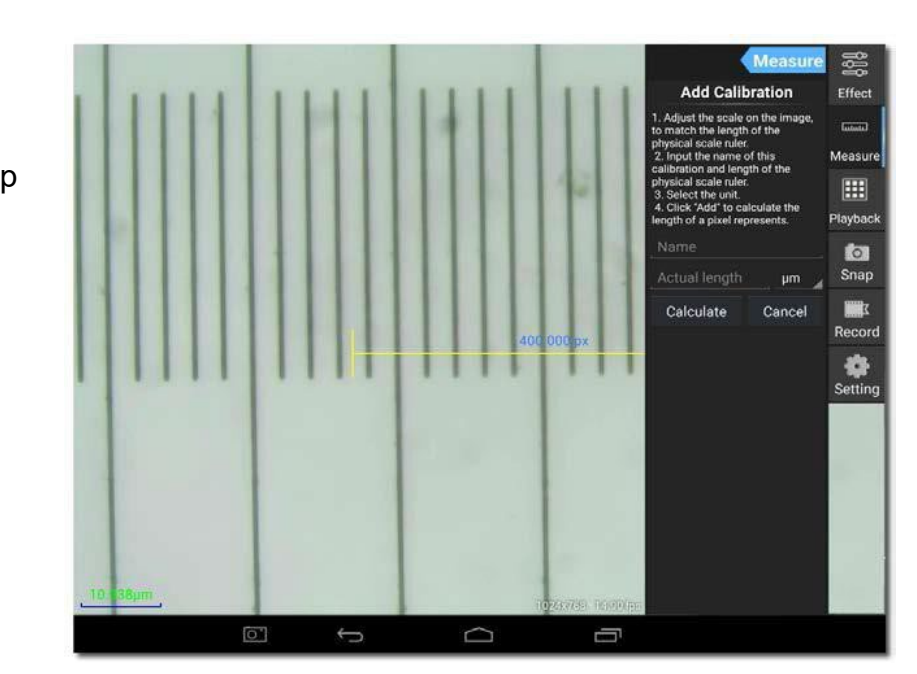

• Adjust the scale on the image to match the length of the physical scale ruler

You can move the scale or alter the length using the touch function.

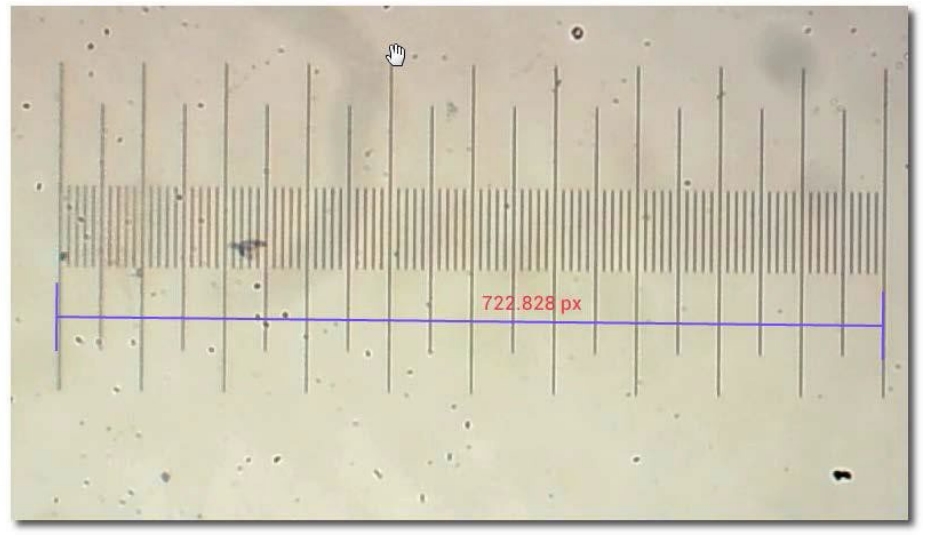

In the example shown, a scale with a fine division of 0.01 mm  $(10 \mu m)$  is used. The total length is 1000 µm

Enter an appropriate name for the calibration. Usually the lens magnification set for the microscope is selected.

In the example here: 4x.

It is also vital to specify the length of the part as established using the scale, as well as the preferred measuring unit for the measurement.

In the example here: 1000 µm.

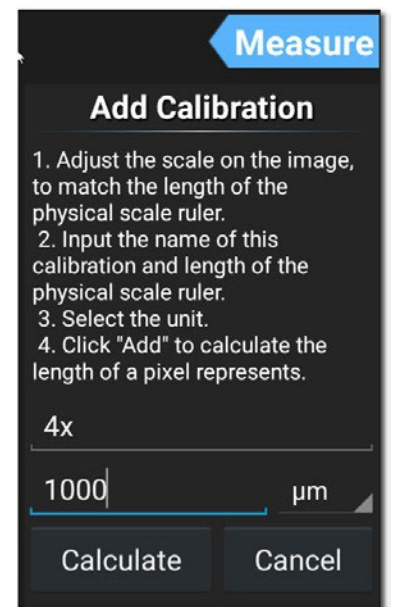

• Click on "Calculate" in order to save and close the calibration. This procedure must be carried out again for other lens magnifications.

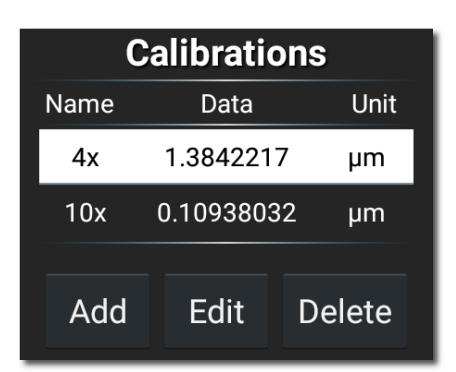

# **Measuring tools:**

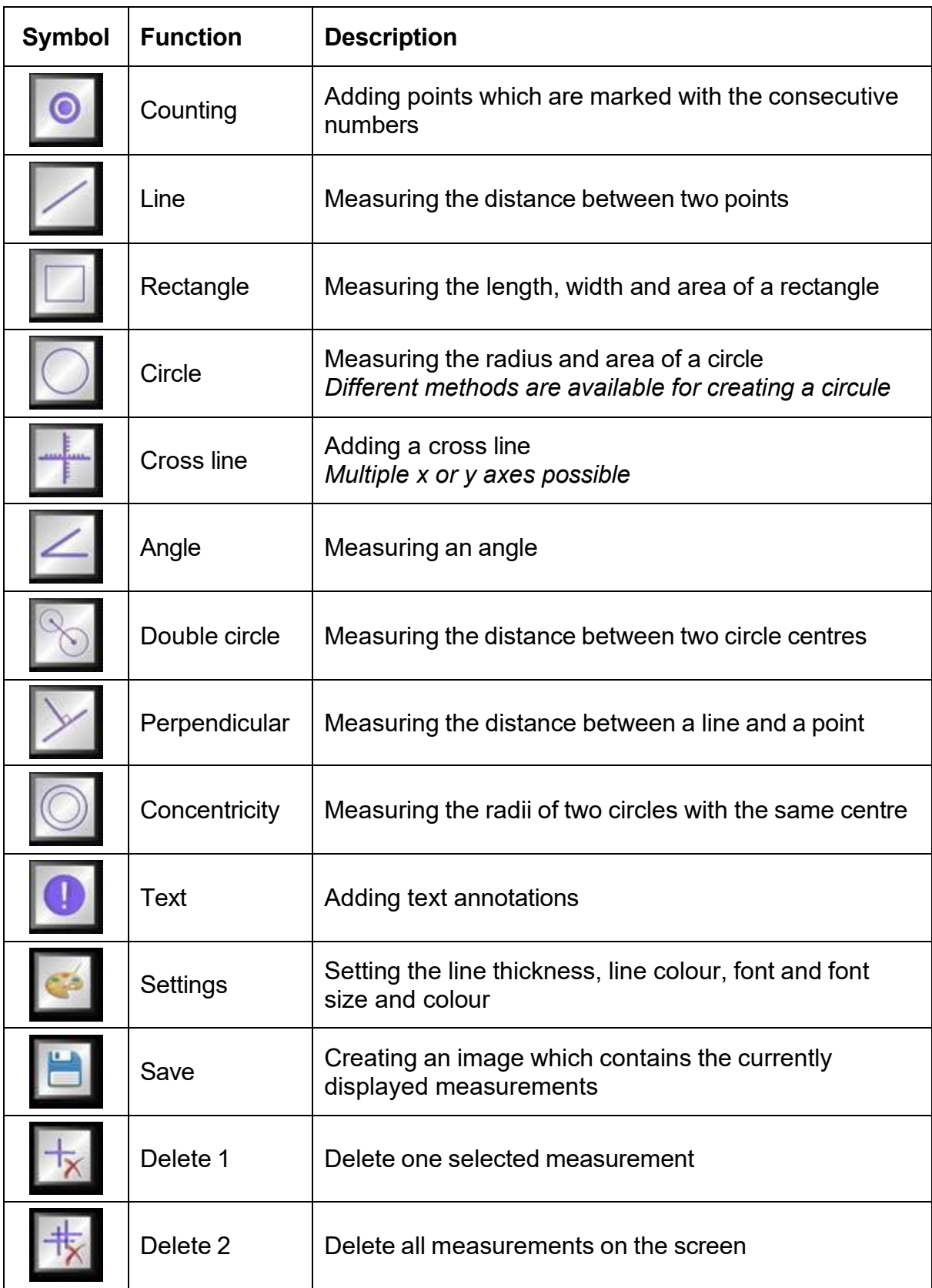

### **Example of a line measurement:**

1. Select a saved calibration under the "Measure" program category.

It is selected when you see white background with black text.

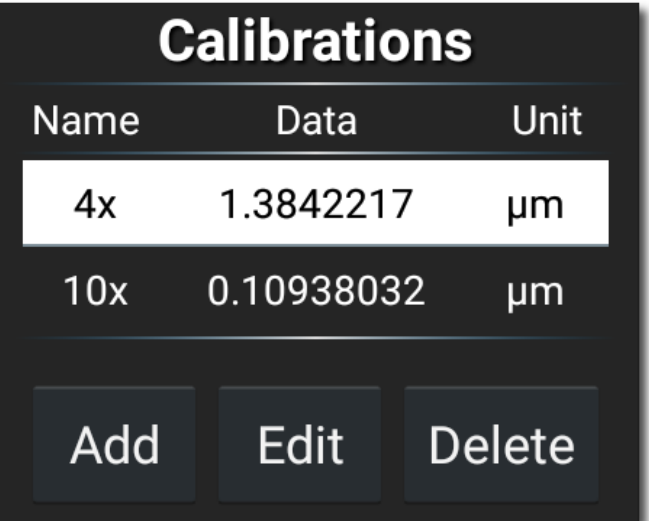

2. Click on the symbol for line measurement.

Then the measuring line along with the measurements will be displayed in the live image transfer. This can be moved as required and the length can be altered.

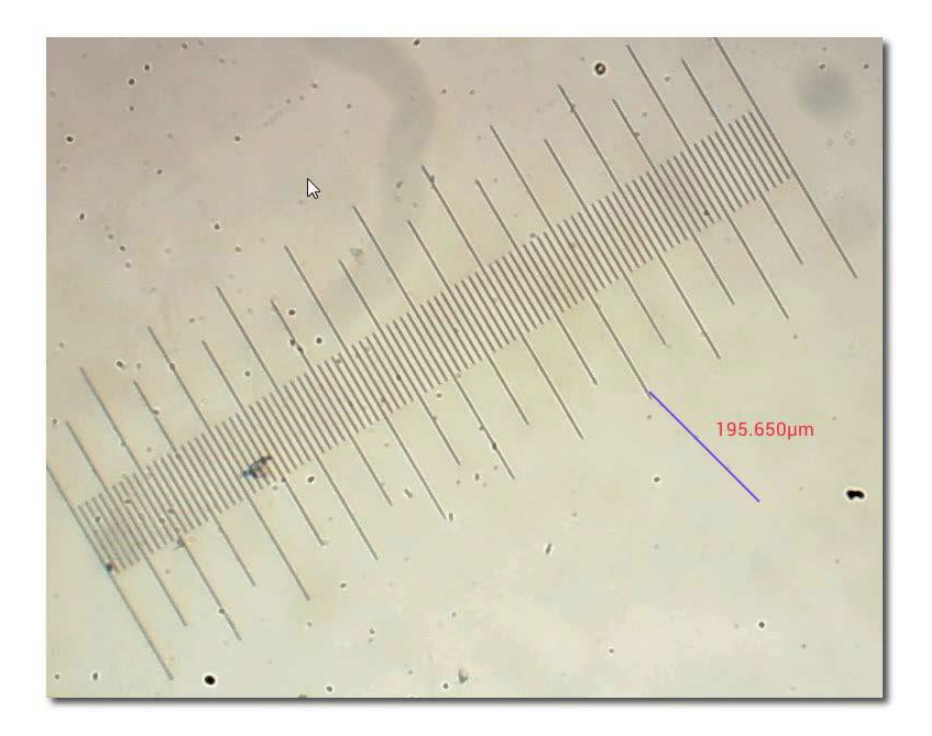

### <span id="page-45-0"></span>**5.3.5 Image analysis**

The built-in image display program offers the user various options for image analysis. In order to be able to use this tool, it must first be activated in the "Setting" program category.

 $\rightarrow$  Tick the box for "Enable built-in image viewer"

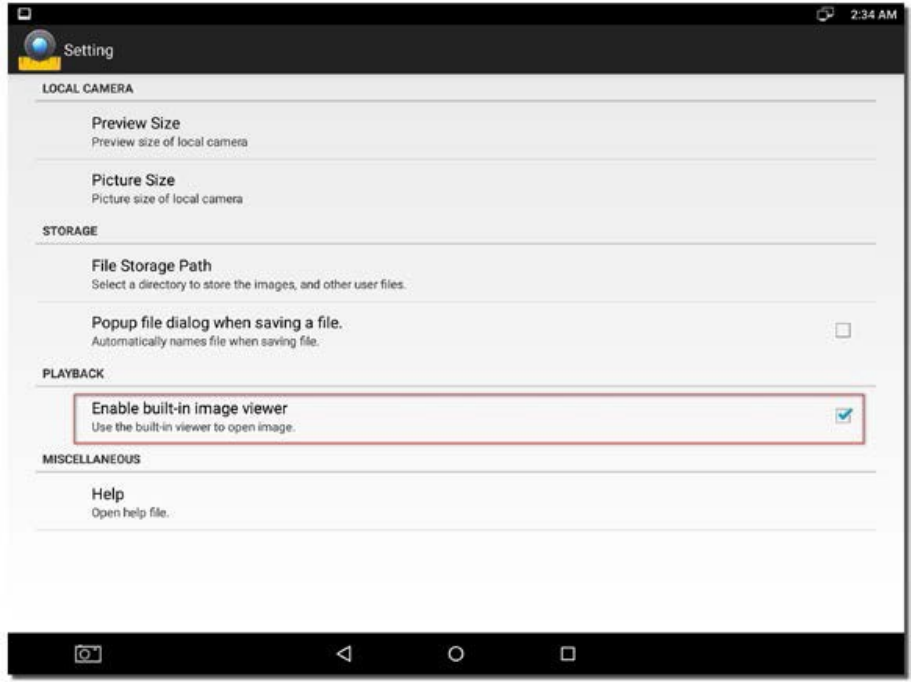

As soon as an image is opened in the "Playback" program category, this is then displayed on the S-EYE image display.

Further images can be opened here or new images can be captured at this point.

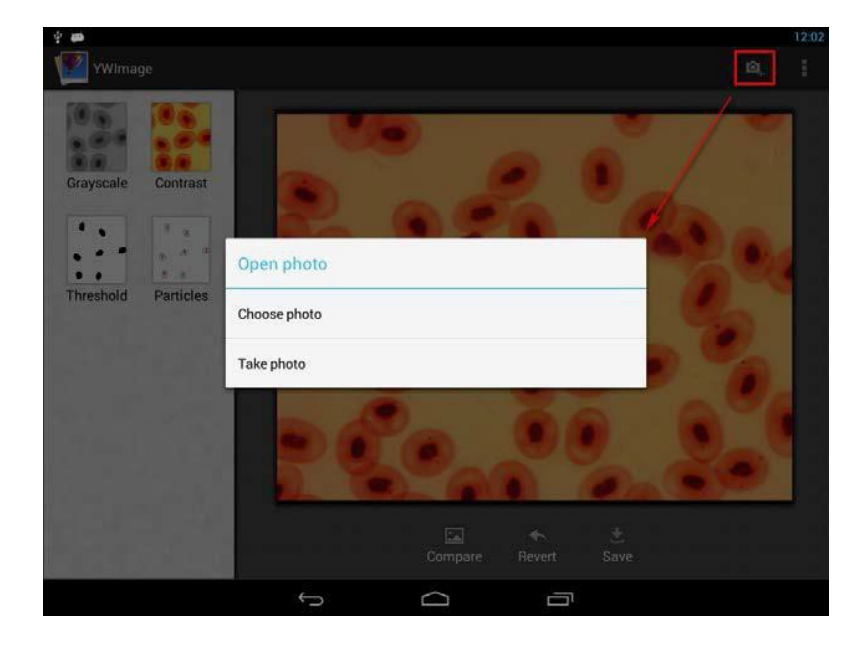

**Four different instruments for image processing or image analysis can be implement with this program:**

**1. Greyscale**

"GREYSCALE" function

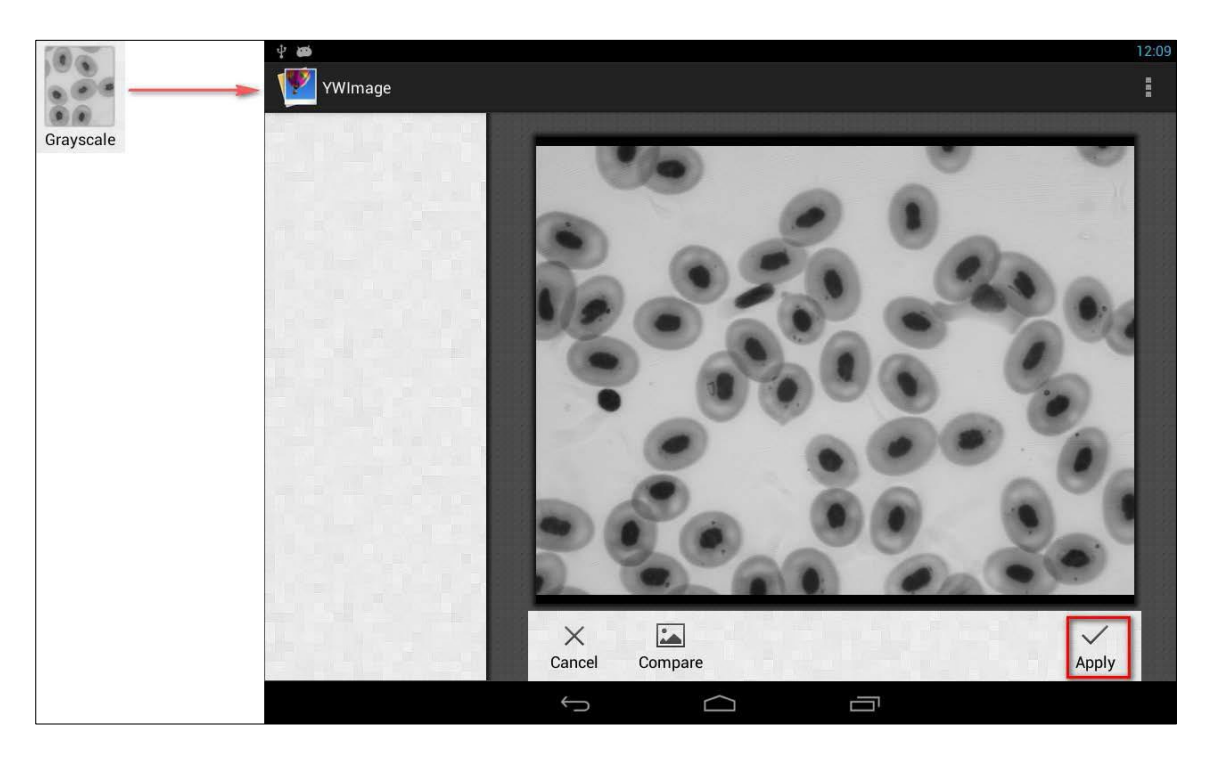

**2. Contrast and brightness** "CONTRAST" function

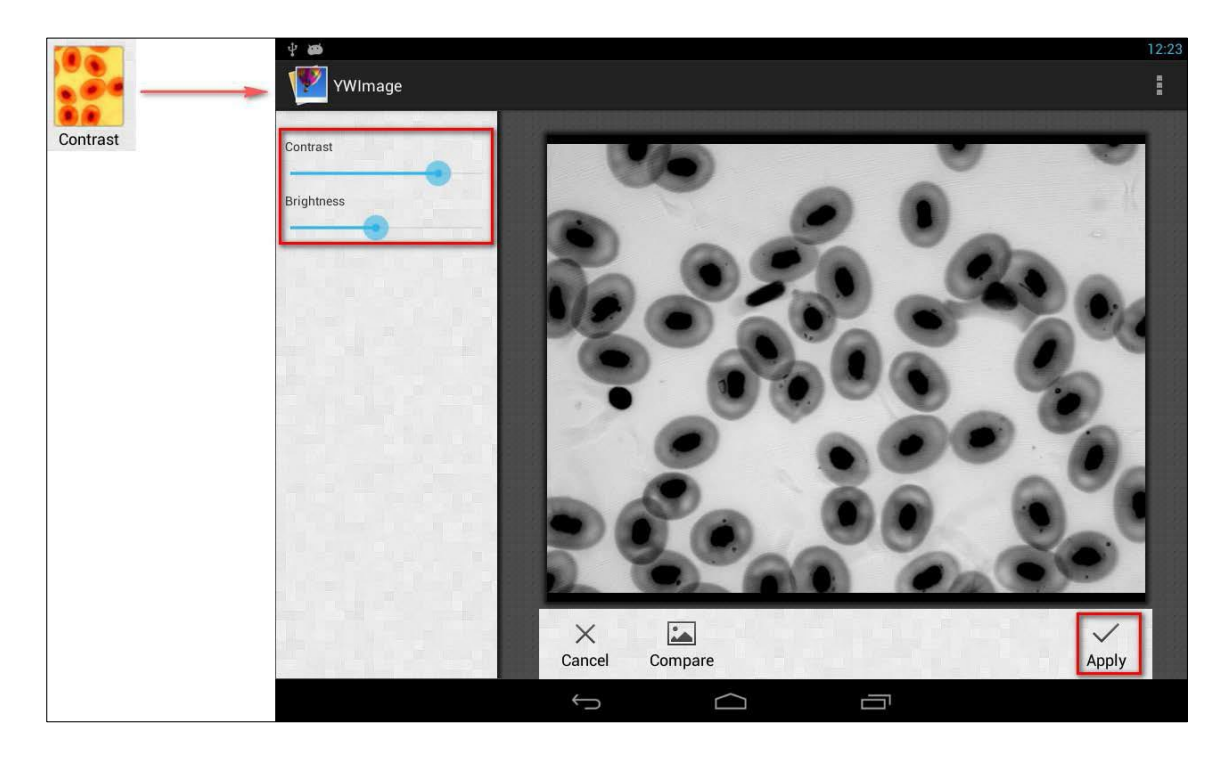

# **3. Threshold**

"THRESHOLD" function

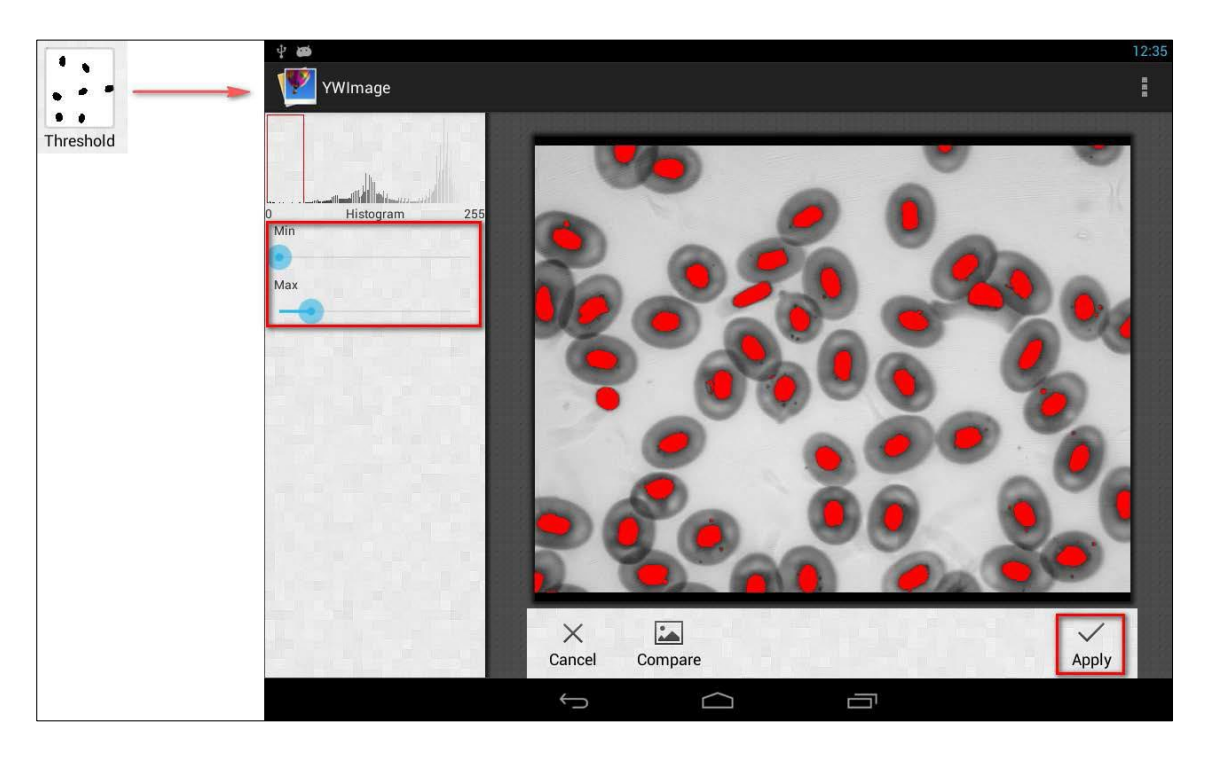

**4. Particle analysis** "PARTICLES" function

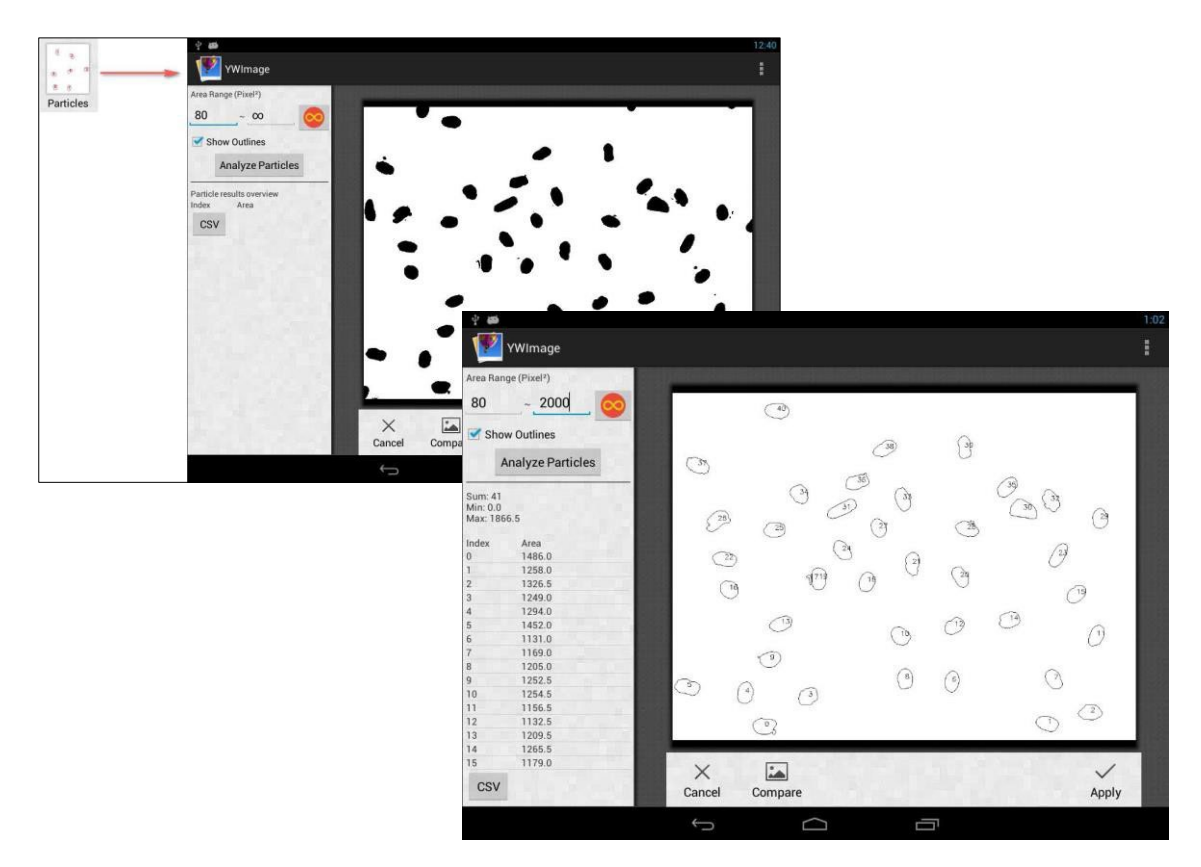

# <span id="page-48-0"></span>**6 Service**

If, after studying the user manual, you still have questions about commissioning or using the microscope, or if unforeseen problems should arise, please get in touch with your dealer. The device may only be opened by trained service engineers who have been authorised by KERN.

# <span id="page-48-1"></span>**7 Disposal**

The packaging is made of environmentally-friendly materials, which you can dispose of at your local recycling centre. Disposal of the storage box and device must be carried out by the operator in accordance with all national or regional laws in force in the location of use.

# <span id="page-48-2"></span>**8 Further information**

The illustrations may differ slightly from the product.

The descriptions and illustrations in this user manual are subject to change without notice. Further developments on the device may lead to these changes.

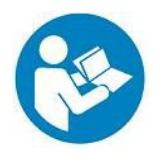

All language versions contain a non-binding translation. The original German document is the binding version.